# Schieb Report

## **Ausgabe 2022.41**

**schieb.de** News von Jörg Schieb. https://www.schieb.de

#### **Wenn die TomTom GO-App keine Karten anzeigt**

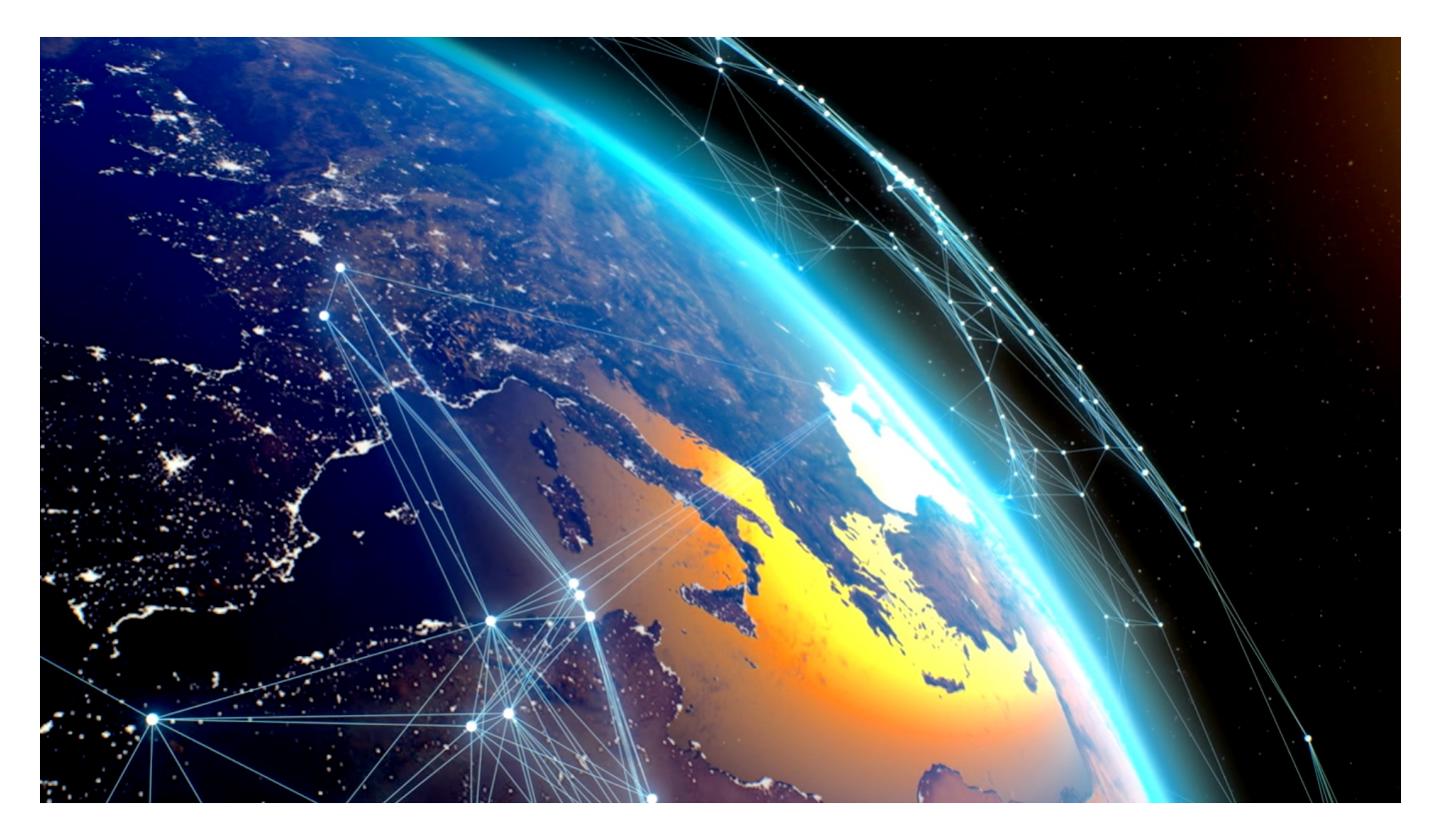

Navigationsprogramme helfen Euch, schneller ans Ziel zu kommen. Allerdings nur dann, wenn sie auch Eure Position und den Weg anzeigen. Wenn bei der [TomTom GO-App](https://www.tomtom.com/de_de/navigation/mobile-apps/go-navigation-app/) die Kartenansicht leer ist, dann findet Ihr hier die Lösung dazu.

Auf dem iPhone habt Ihr Apple Maps, auf dem Android Smartphone Google Maps. Beide Systeme setzen auf Online-Karten, google Maps lässt das Herunterladen von Kartenmaterial für die Offline-Verwendung zu. Trotzdem sind die Funktionen der beiden Programme recht eingeschränkt. Apps wie TomTom GO haben mehr Funktionen und bauen vor allem darauf, dass Ihr sie komplett ohne Datenverbindung nutzen könnt.

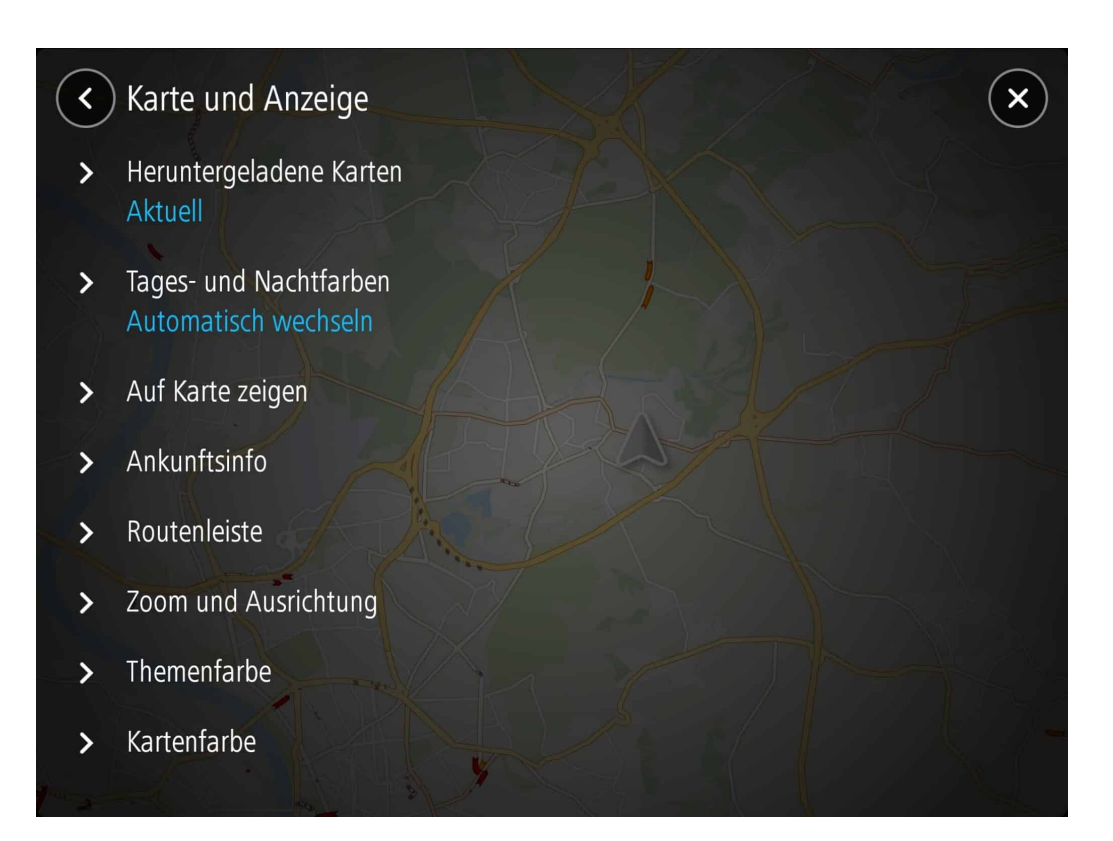

Beim ersten Start fragt Euch die App, welche Karten Ihr laden wollt, das aktuelle Land ist dabei vorausgewählt. Nun wollen die meisten Anwender auch gleich die Nachbarländer mit dabei haben. Intuitiv wählt Ihr diese an und startet den **Download** 

Dumm nur: Die App fügt diese zusätzlichen Länder nicht dem Download des aktuellen Landes hinzu, sondern ersetzt diesen. Statt Deutschland und die Niederlande herunterzuladen, finden sich nur die Karten der Niederlande auf Eurem Gerät wieder. Wenn Ihr dann die Navigation startet, dann seht Ihr nur einen leeren Bildschirm statt einer Karte.

Die Lösung: Ladet die fehlenden Karten herunter:

- Tippt auf die **drei Striche** unten links auf dem Bildschirm.
- Rollt ganz nach unten in der Liste und tippt dann auf **Einstellungen**.
- Unter **Karte und Anzeige** > **Heruntergeladene Karten** seht Ihr die aktuell installierten Karten.
- Tippt auf **Hinzufügen** und wählt das hinzuzufügende Land aus.

Nach Abschluss des Downloads sind die Karten direkt nutzbar und Eure Position wird auf dem Bildschirm in der Karte richtig dargestellt.

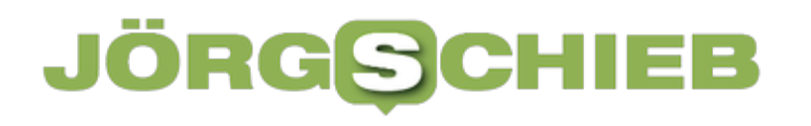

**schieb.de** News von Jörg Schieb. https://www.schieb.de

**schieb.de** News von Jörg Schieb. https://www.schieb.de

#### **SMS im Facebook Messenger deaktivieren**

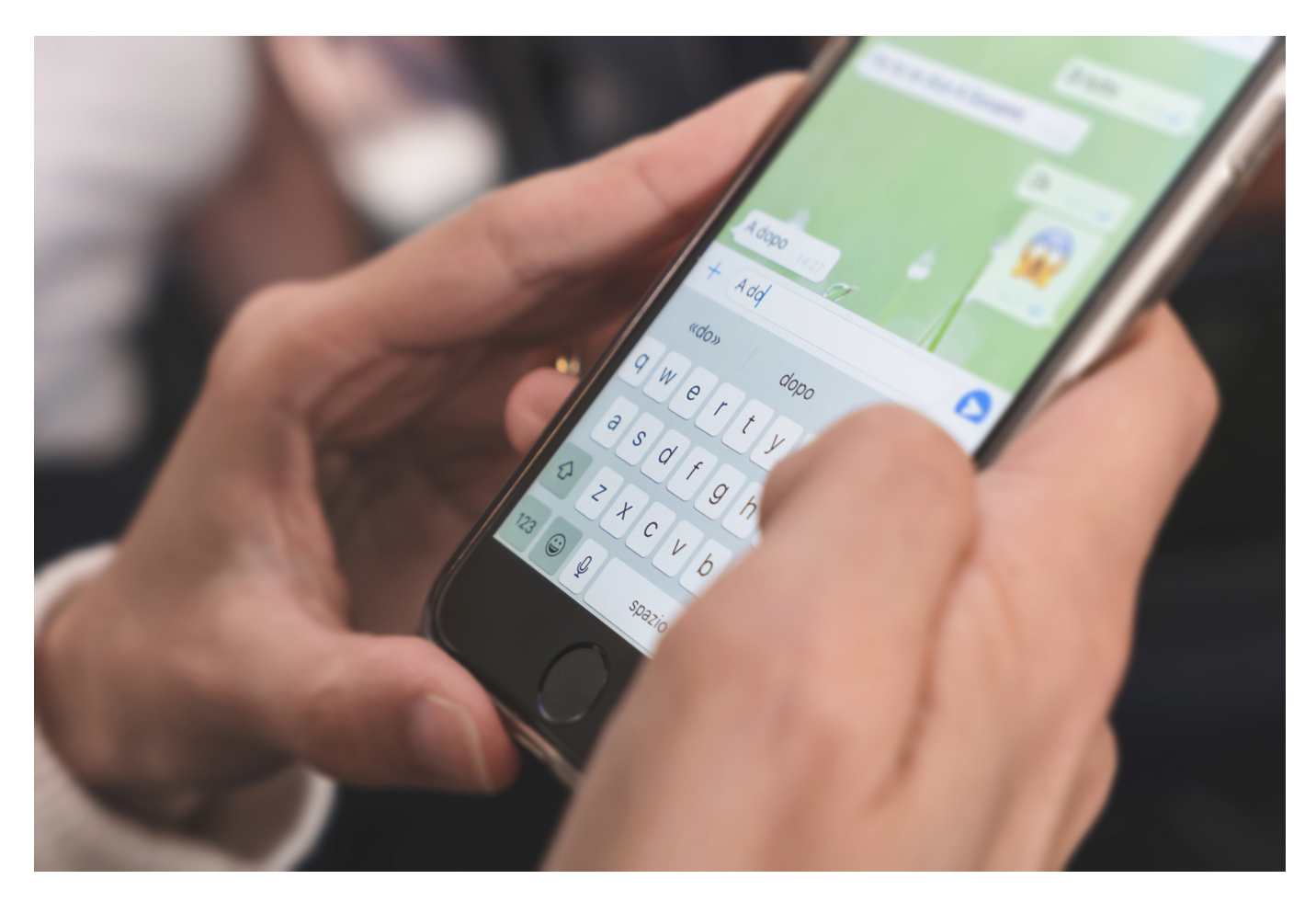

Ihr richtet ein neues Gerät ein und klickt Euch schnell durch die Einrichtung der Apps. Einmal nicht aufgepasst und schon ist der Facebook Messenger als SMS-Standardprogramm eingerichtet. Wir zeigen Euch, wie Ihr das wieder umstellt.

Natürlich ist es im Sinne von Facebook, Euch möglichst viele Funktionen zu liefern und Dinge zu vereinfachen. Da klingt es toll, wenn Ihr mit einer Messenger-App auch gleich normale SMS versenden könnt. Die Messenger-App fragt Euch bei der ersten Einrichtung im Verlauf, ob Ihr die Funktion einschalten wollt. Das ist schnell versehentlich bejaht, aber genauso schnell auch wieder ausgeschaltet.

#### JÖRGG CHIEB

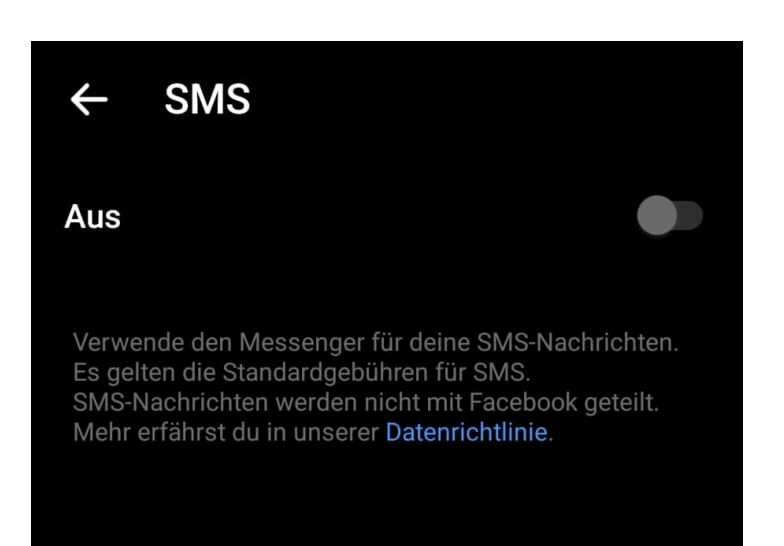

Allerdings bedeutet das auch, dass Ihr deren Inhalte in die Fänge von Facebook gebt. Gerade, wenn Ihr die Facebook-Freunde und Eure echten Freunde aus Fleisch und Blut voneinander abgrenzen wollt. Ist das der Fall, dann schaltet die Funktion aus. Die steht sowieso nur bei Android-Geräten zur Verfügung, iOS lässt den Zugriff auf die SMS-Funktion gar nicht erst zu.

- Öffnet die App auf dem Telefon und tippt auf Euer Kontobild.
- Tippt auf den Menüeintrag **SMS**.
- Deaktiviert den Schalter **Standard-App für SMS**.
- Wählt dann aus der Liste aus. welche App Ihr als Standard-App für SMS verwenden sollt, im Normalfall wird das die telefoninterne Nachrichten-App sein.

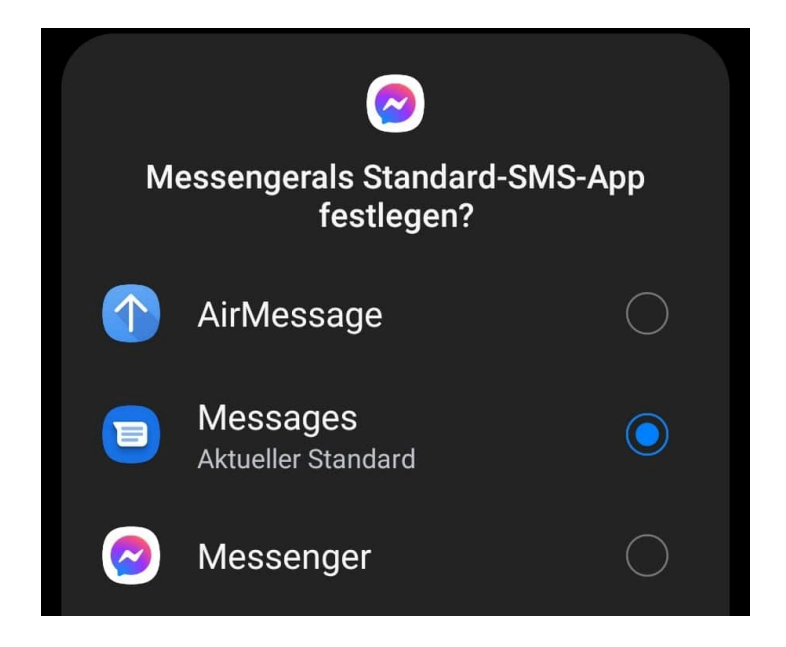

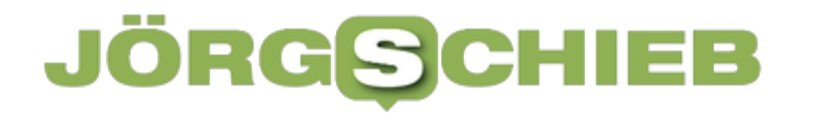

Ihr könnt die SMS-Funktion des Messengers auf dem selben Weg auch (wieder) aktivieren, wenn Ihr das wollt.

**schieb.de** News von Jörg Schieb. https://www.schieb.de

#### **Speicheroptimierung bei Android nutzen**

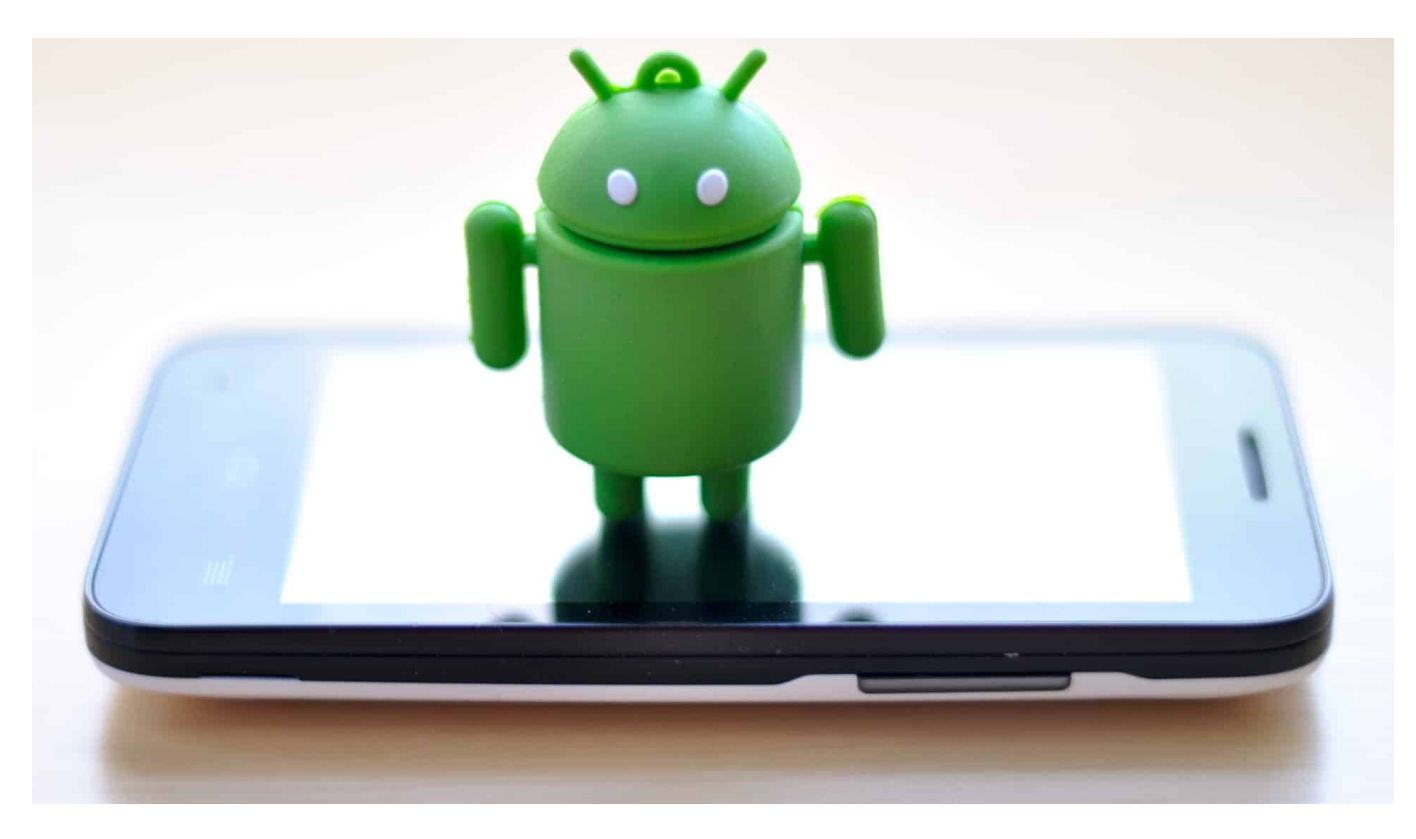

Für (so gut wie) jede Aufgabe gibt es eine App. So schön das ist, Euer Smartphone ist übervoll und langsam. Bei Android könnt Ihr mit einem kleinen Hack automatisiert für Abhilfe sorgen!

Zu viele offene Apps haben unterschiedliche Auswirkungen, die die Nutzung Eures Smartphones beeinflussen: Wie bei einem PC brauchen die laufenden Apps Arbeitsspeicher, der bei einem Smartphone sowieso schon eng ist. Je mehr Apps laufen, desto weniger davon ist frei und desto langsamer ist Euer Gerät.

Hinzu kommt, dass die laufenden Apps in den meisten Fällen auch im Hintergrund laufen und dabei Strom verbrauchen. Auch der Akku Eures Smartphones wir damit also unnötig belastet. Unter Android könnt ihr diese beiden Probleme durch die automatische Optimierung lösen.

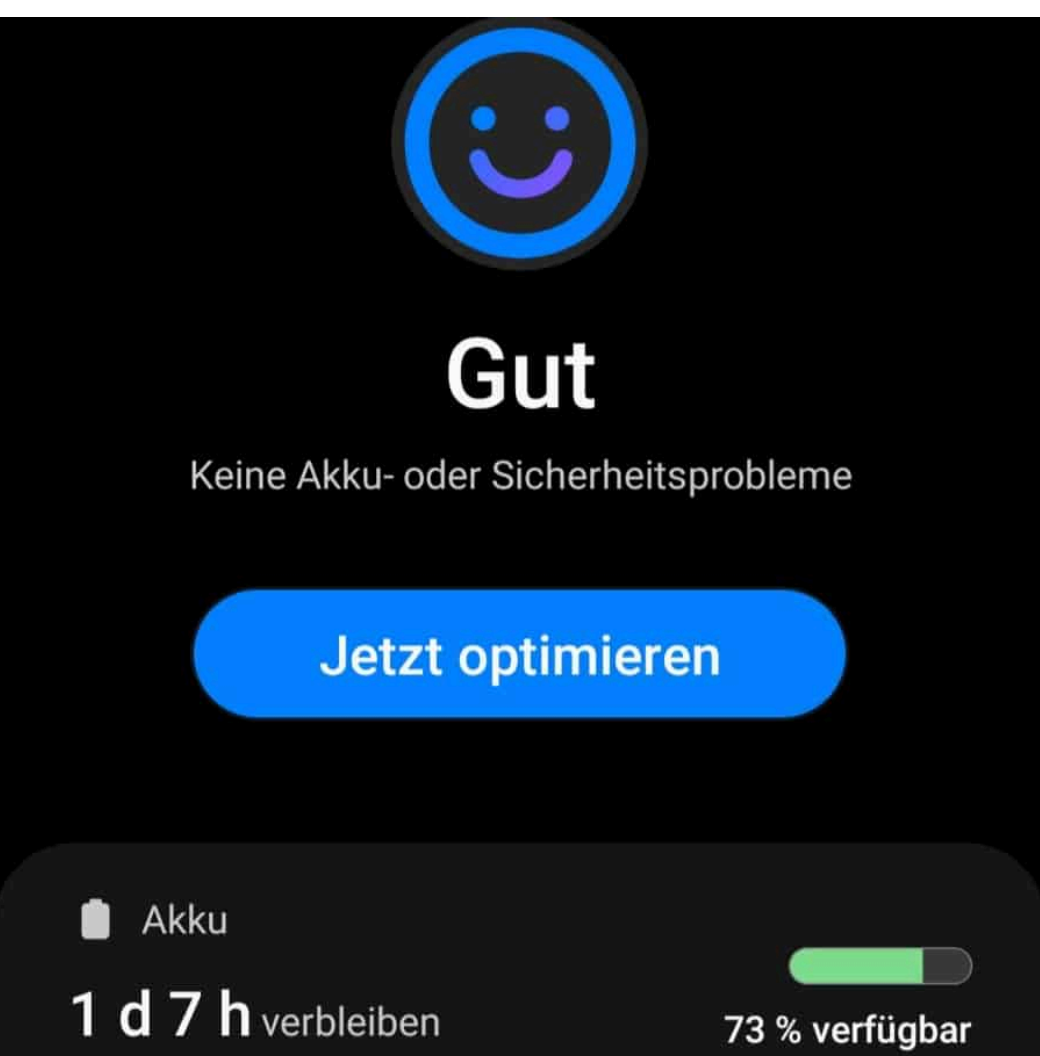

Unter **Einstellungen** > **Akku und Gerätewartung** zeigt Euch Android den aktuellen Zustand Eures Telefons an. Ein Tippen auf **Jetzt optimieren** sorgt dafür, dass alle erkannten Probleme für den Akku und den Speicher automatisch gelöst werden. Im Normalfall werden alle Apps, die Android als Ursache identifiziert, geschlossen. Es sei denn Ihr habt sie davon ausgenommen. Tippt auf die Kategorien unter der Übersicht, dann könnt Ihr beispielsweise die Speichermenge, die so frei gemacht werden kann, sehen.

**schieb.de** News von Jörg Schieb. https://www.schieb.de

#### < Täglich automatisch optimier...

#### **Aus**

Dein Telefon automatisch einmal täglich optimieren. Wenn "Apps schließen für Speicherfreigabe" eingeschaltet ist, werden Hintergrund-Apps geschlossen, deine aktuell verwendeten Apps jedoch nicht.

Dein Telefon wird nur optimiert, wenn der Bildschirm ausgeschaltet ist und dein Telefon nicht verwendet wird. Die besten Fraebnisse

Ihr wollt das nicht immer manuell machen? Dann schaltet die tägliche automatisch Optimierung ein:

- Tippt in der Gerätewartung auf die **drei Punkte**, dann auf **Regeln**.
- aktiviert **Täglich automatisch optimieren**, um einmal am Tag die automatische Optimierung durchführen zu lassen.
- Den Zeitpunkt sucht Android sich selbst heraus, wenn es der Meinung ist, dass Ihr das Gerät gerade nicht aktiv nutzt.

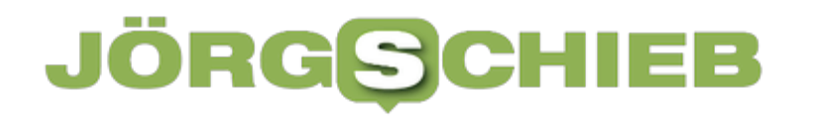

**schieb.de** News von Jörg Schieb. https://www.schieb.de

#### **Die eigene Webpräsenz optimieren: Websites müssen schnell sein**

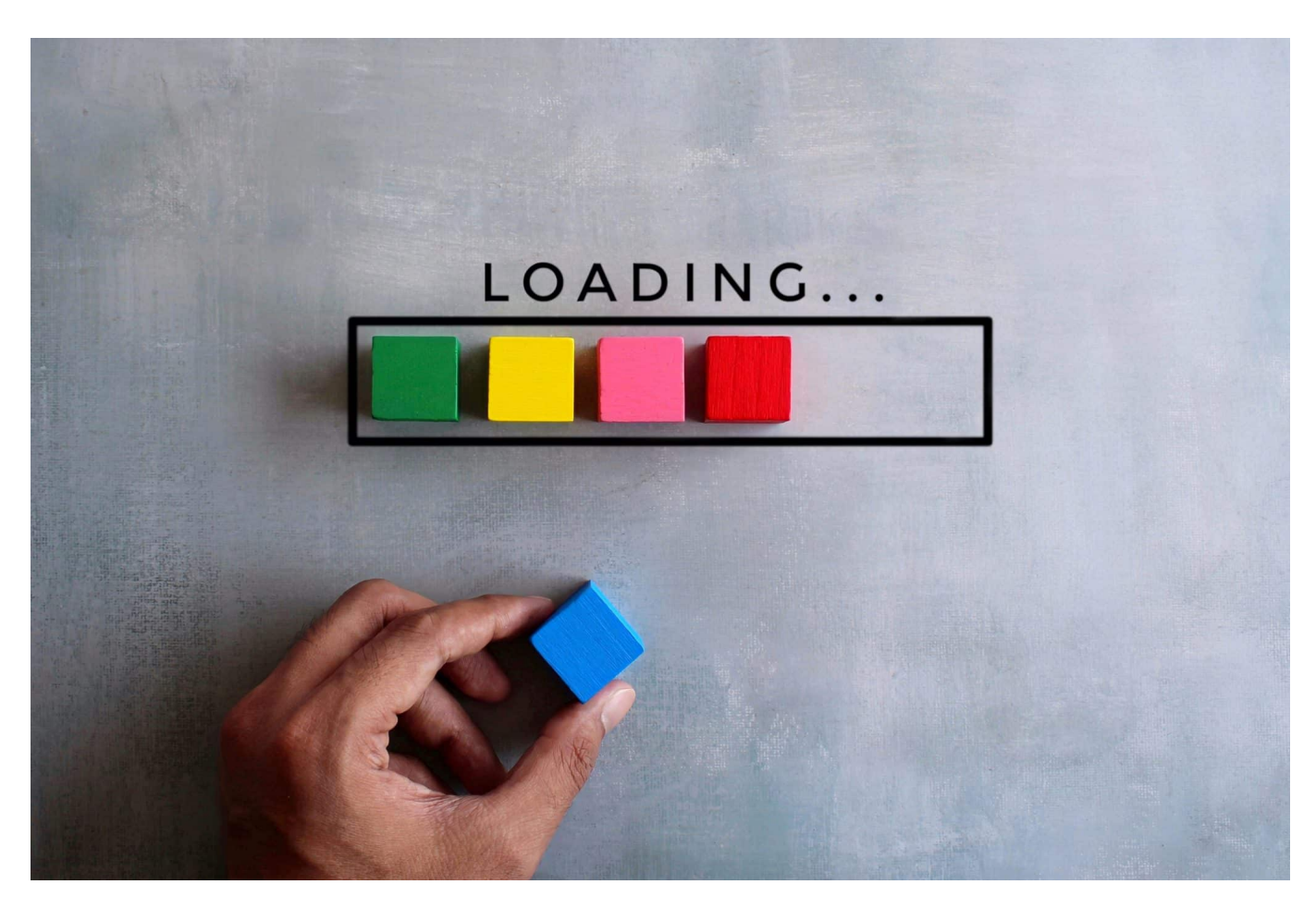

**Wer eine eigene Website baut oder einen Onlineshop oder Blog betreibt, möchte viele Besucher anziehen. Einer der wichtigsten Erfolgskriterien ist das Ladetempo - "PageSpeed" genannt.**

Der sogenannte "PageSpeed" - also das Tempo, mit dem eine Webseite komplett geladen und auf dem PC oder im Mobilgerät angezeigt wird, ist ein wichtiger Faktor, der zum Erfolg deiner Website beiträgt.

#### **Das Ladetempo (Pagespeed) ist wichtig**

Nicht nur, weil eine schneller geladene Webseite das Nutzungserlebnis verbessert (User sind heute ungeduldig, und wenn es zu lange dauert, ziehen sie weiter...). Nein, vor allem, weil das Ladetempo einer Webseite auch für die Beurteilung durch Google (und andere Suchmaschinen) eine große Rolle spielt. Was

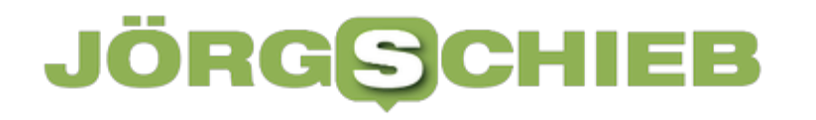

schneller geladen wird, wird besser bewertet - und dann auch mehr Menschen angezeigt.

Die gute Nachricht: Die Pagespeed bzw. die Seitenladezeit lässt sich durchaus beeinflussen. Jeder kann mit einigen Kniffen und Werkzeugen die Ladezeit seiner Webpräsenz verbessern.

Sehr ausführliche Tipps und Tricks zum Thema Seitenladezeit gibt es außerdem bei sitebuff.com.

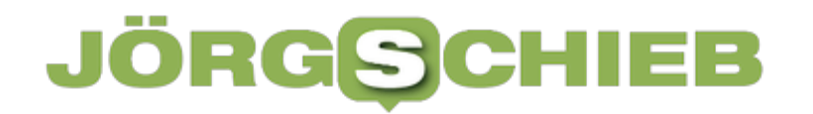

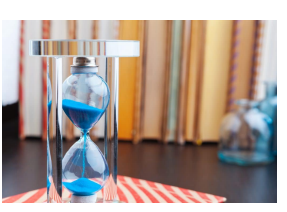

Niemand wartet gerne darauf, dass eine App oder Webseite reagiert [/caption]

#### **Was ist die Seitenladezeit eigentlich?**

Die Seitenladezeit ist die Zeitdauer in Millisekunden, die von deinem Webbrowser benötigt werden, um eine Webseite vollständig zu laden. Es gibt einige Tools, auch von Google selbst, mit denen man die Seitenladezeit messen kann.

Eine gute und anständige Website sollte in unter einer Sekunde vollständig geladen sein. Um top Wertungen zu erzielen, sind sogar wesentlich kleinere Messergebnisse noch notwendig.

Das offizielle Tool von Google heißt **PageSpeed Insights**. Damit können Webentwickler und Seiteninhaber innerhalb von Sekunden feststellen, wie schnell die eigenen oder andere Webseiten vom Browser geladen werden.

Finden kann man das Google Tool hier: https://pagespeed.web.dev/

Angezeigt wird eine Leistung zwischen 0 und 100 Punkten. Eine gute Website sollte mindestens 90 Punkte erzielen. Wie du das schaffst, zeigen wir jetzt.

#### **Die Wahl des CMS**

[daptigremder|atsgoshenne)ntEi7fq2f28B&|ravigra=ëahig0MSn.el|ewWdbhetP1e3s0,"]da dies Die meisten Websites verwenden heutzutage ein sogenanntes CMS (Content standardmäßig gute Ladezeiten erzielt.

Sehr wichtig ist, ein Theme zu wählen, das nicht zu groß ist und unnötige Ladezeiten verursacht. Ein schnelles Theme wie GeneratePress oder Astra ist zu empfehlen.

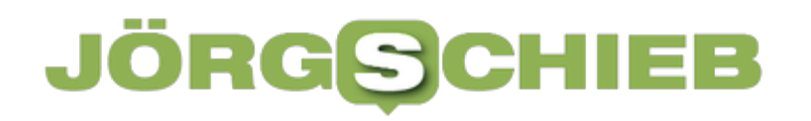

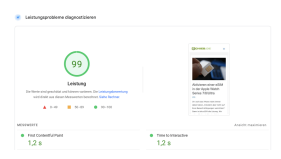

PageSpeed von schieb.de: Gute Ergebnisse[/caption]

#### **Bilder**

Bilder müssen vom Web-Browser geladen werden und tragen maßgeblich zur Ladezeit bei. Deshalb ist es wichtig, möglichst wenig Bilder zu verwenden und diese zu optimieren.

Mit Optimieren ist eine Komprimierung gemeint, die das Filesize der Bilder minimiert. Ein solches Tool wäre zum Beispiel **tinypng**, das man unter https://tinypng.com/ finden kann.

Per drag&drop können einfach Bilder hinzugezogen werden, die dann vom Tool automatisch verkleinert werden. Diese können dann einfach in die WordPress Mediathek hochgeladen und verwendet werden.

#### **Hosting**

Ecaptionled="vastralenn kann e 82808" adders = "auf givo oo die "e sid the timinant" Brosting, das Ein weiterer wichtiger Faktor beim Thema Ladezeit spielt der Hostinganbieter. auch Managed WordPress Hosting genannt wird. Im deutschsprachigen Raum gibt es unter anderem Raidboxes.

#### **WordPress Einstellungen & Plugins**

In WordPress gibt es zahlreiche Plugins und Einstellungen, die versprechen, die Seite schneller zu machen. Jedoch muss man hier besonders bei Plugins aufpassen, damit man nicht irgendetwas installiert, dass die Seite schlussendlich langsamer macht.

Sogenannte minify-Plugins können dabei helfen, Bilder zu komprimieren. Eine Gesamtlösung bietet zum Beispiel WP Rocket an - eines der besten PageSpeed Plugins.

#### **Warum die Ladezeit bei Webseiten optimieren?**

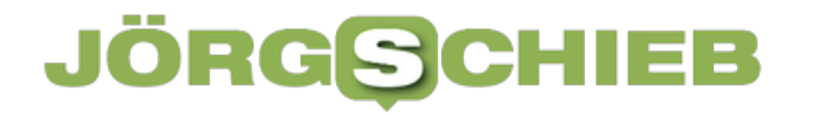

Die Ladezeit deiner Website spielt nicht nur beim Thema Usability und User Experience eine Rolle, sondern sie hat auch maßgeblichen Einfluss auf die Suchmaschinenoptimierung und die Rankings bei Google. Nicht nur die Konversionsrate steigt bei einer schnellen Website, sondern auch die Google Rankings, da Seiten mit schnellen Ladezeiten von Google algorithmisch besser bewertet werden.

**schieb.de** News von Jörg Schieb. https://www.schieb.de

#### **Aktivieren einer eSIM in der Apple Watch Series 7/8/Ultra**

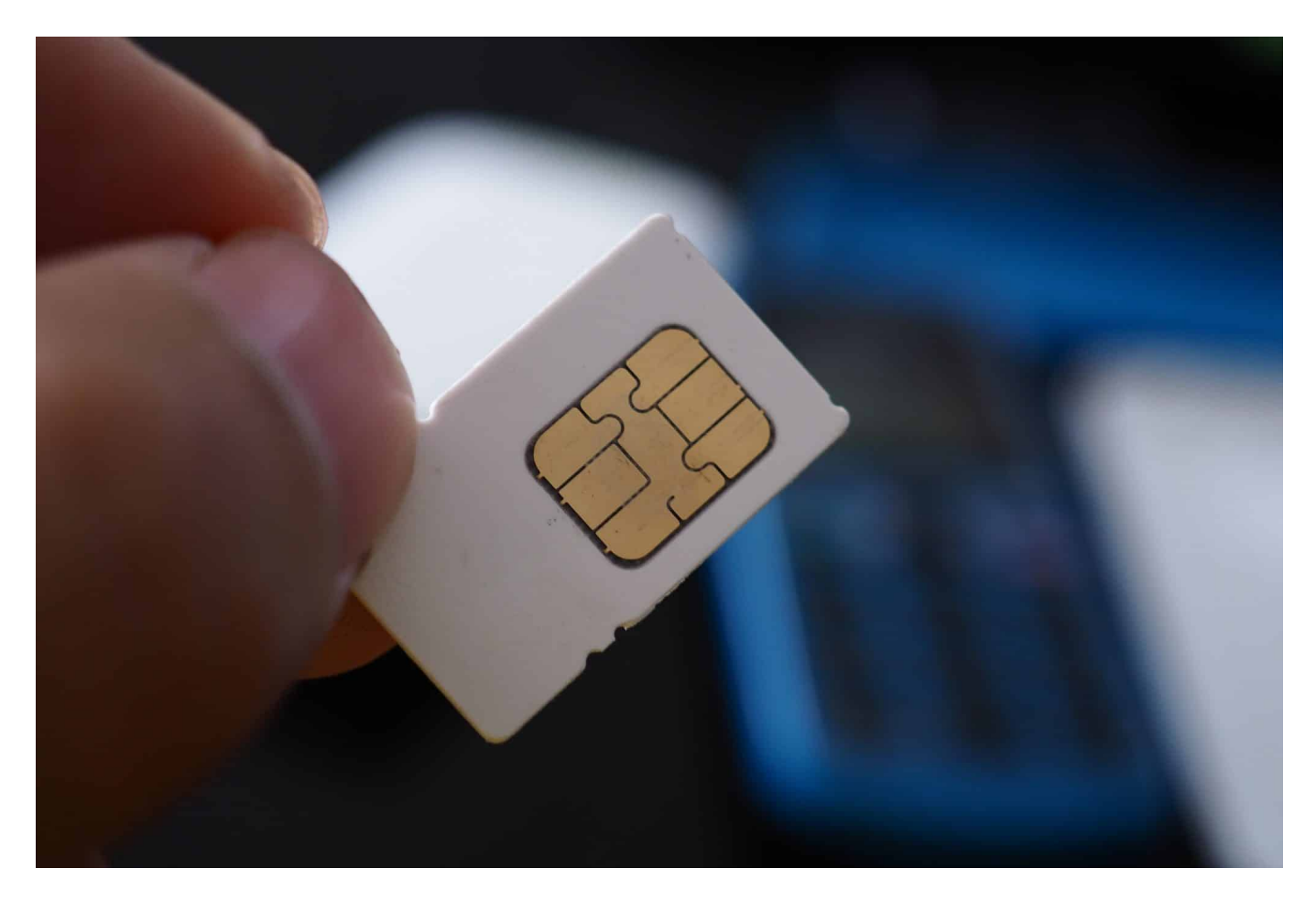

Ihr wollt das iPhone nicht immer dabei haben, trotzdem aber nicht auf Eure Benachrichtigungen verzichten? Dann ist die eSIM die Lösung. Wir zeigen Euch, wie Ihr sie aktivieren könnt.

Die physischen SIM-Karten sind den Netzbetreibern schon lange ein Dorn im Auge. Die Herstellung kostet Geld, sie müssen zum Benutzer transportiert werden, damit der sie dann in sein Gerät einlegen kann. Ist die Karte dann defekt oder soll ein weiteres Gerät unter der selben Telefonnummer erreichbar sein, dann geht das Spiel von vorne los. Die Lösung: die **eSIM** (embedded SIM). Die ist nichts anderes als eine virtuelle Version der SIM-Karte, die elektronisch verschickt oder heruntergeladen werden kann. Keine Portokosten, keine physische Fertigung.

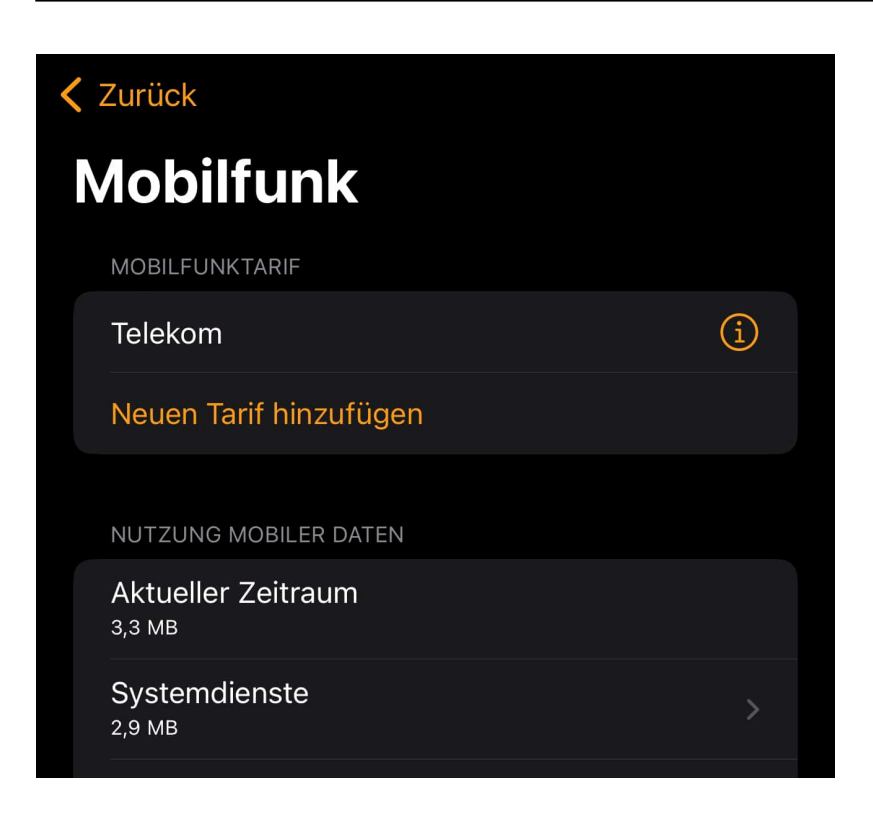

Auch bei einer Apple Watch ist die eSIM eine sinnvolle Ergänzung: Damit könnt Ihr über den Umweg zu *iCloud* Eure Benachrichtigungen auf der Uhr anzeigen lassen, ohne das iPhone dabei zu haben. Es muss nur online sein.

- Öffnet die Apple Watch App, klickt Eure Watch an.
- Klickt im zweiten Menüblock auf **Mobilfunk**.
- Klickt dann auf **Neuen Tarif hinzufügen**.

Jetzt hängt das weitere Vorgehen von Eurem Netzbetreiber ab: Früher haben die meisten Anbieter die eSIM in Form eines QR-Codes per Papier versendet oder im Kundencenter online zum Download bereitgestellt. Ist das der Fall, dann fordert das iPhone Zugriff auf die Kamera an und Ihr könnt den Code scannen und die eSIM damit in der Watch aktivieren.

Die Telekom ist von diesem Verfahren abgewichen und stellt über die Watch-App direkt eine Verbindung zum Kundencenter her. Das hat folgenden Vorteil: Direkt nach der Anforderung der eSIM bzw. nach der Anforderung eines Kartentausches (wenn Ihr ein neues Gerät habt) ist diese verfügbar. Viel schneller, als müsstet Ihr auch einen Brief warten, und viel komfortabler, als müsstet Ihr sie selber im Kundencenter heraussuchen und scannen.

#### **JÖRGSC** 11 = E

**schieb.de** News von Jörg Schieb. https://www.schieb.de

#### **Darstellung der Uhrzeit im Sperrbildschirm von #iOS16 anpassen**

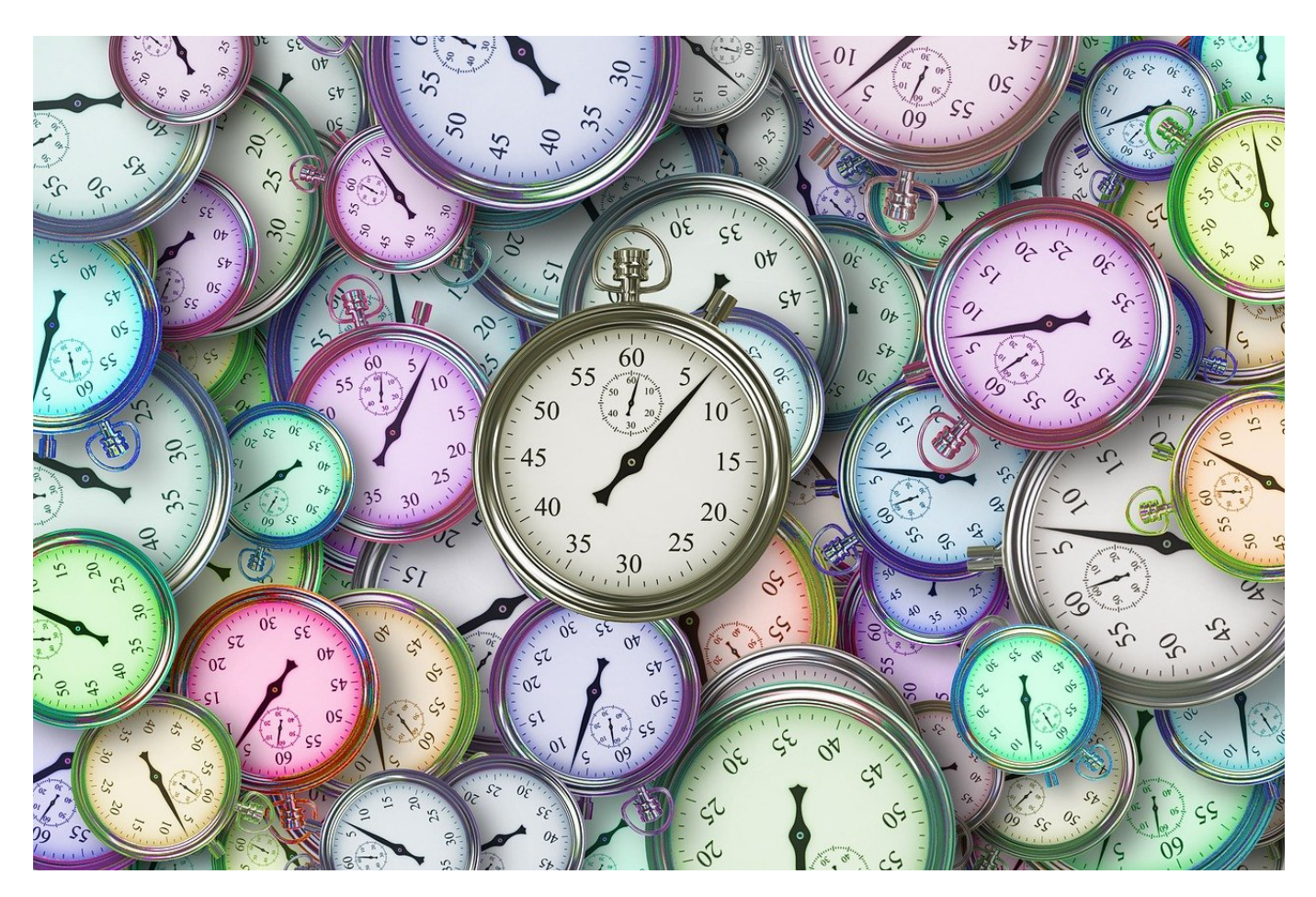

iOS 16 hat mit dem neuen Sperrbildschirm eine große visuelle Änderung vorgenommen. Wie bei Android lässt sich jetzt ein Sperrbildschirm mit Uhrzeit und Widgets konfigurieren. Die Schriftart der Uhrzeit ist aber gewöhnungsbedürftig. Ihr könnt sie aber ändern!

Der Sperrbildschirm unterscheidet sich zwischen älteren und neueren Modellen. Das iPhone 14 Pro und Pro Max kann diesen auch bei ausgeschaltetem Display/im Standbymodus darstellen, ältere Geräte nicht. Das liegt daran, dass erst mit der neuen Displaygeneration ein herunterbremsen des Displays auf ein Hertz, also eine Aktualisierung pro Sekunde, möglich ist. Damit und mit extrem verringerterHelligkeit und gedeckten Farben ist erst der stromsparende Betrieb möglich.

#### EB **RGSC**

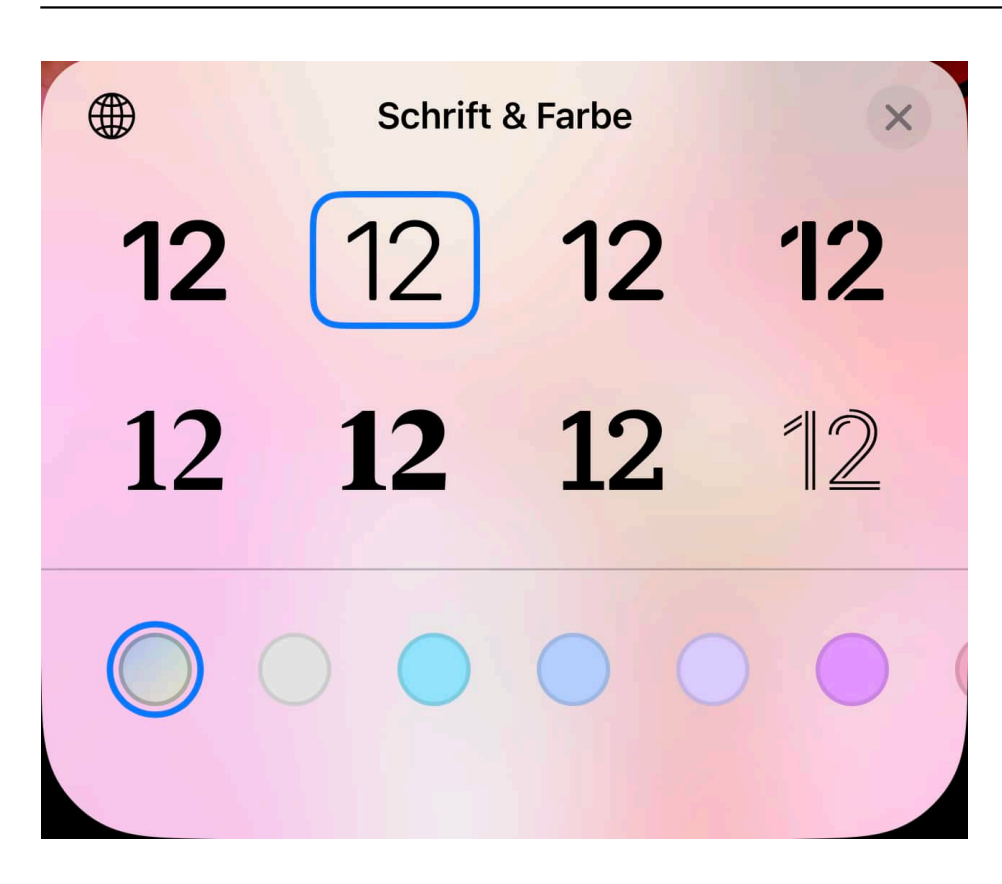

Um die Schriftart der Uhrzeit zu ändern, geht wie folgt vor:

- Tippt einmal auf das Display, um den Sperrbildschirm aufzurufen.
- Haltet dann den Finger auf den Sperrbildschirm, als wolltet Ihr im Home-Bildschirm ein Symbol verschieben.
- Tippt unter der Vorschau des Sperrbildschirms auf die Schaltfläche **Anpassen**.
- Durch ein Tippen auf den Eintrag der Uhrzeit öffnet sich ein Auswahlfeld, in der die verschiedenen Schrifttypen der Uhrzeit dargestellt sind. Tippt den an, der Euch am besten gefällt.
- Wenn ihr einmal auf die Weltkugel oben links tippt, dann bietet iOS Euch auch unterschiedliche internationale Zeitformate und -Darstellungen an.

**schieb.de** News von Jörg Schieb. https://www.schieb.de

#### **Metaverse: Neue VR-Brille und Partnerschaften**

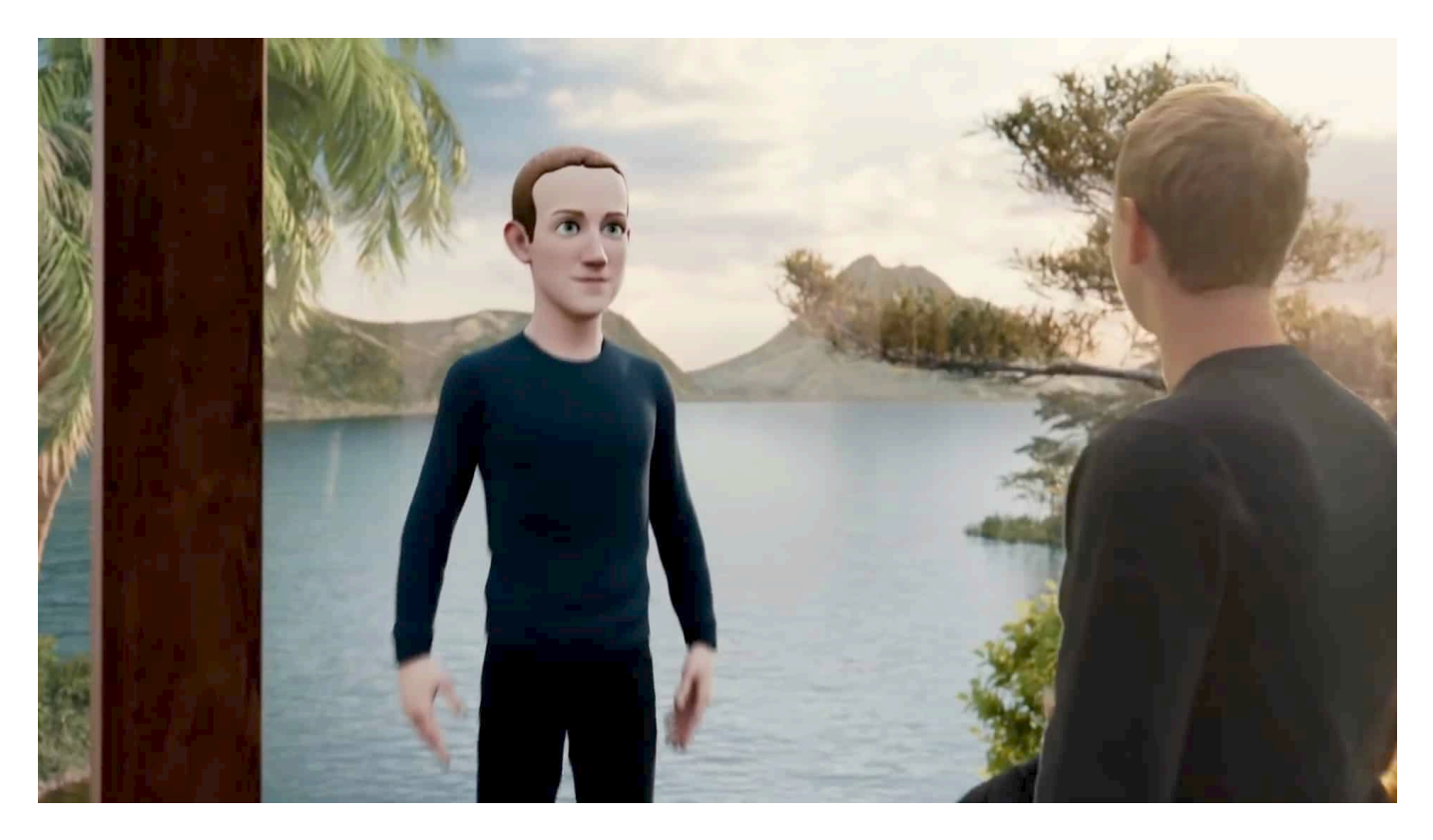

**Mark Zuckerberg hat auf der "Meta Connect"-Konferenz vor allem Entwickler auf das Metaverse eingeschworen. Vorgestellt wurde eine teure VR-Brille – und Avatare haben bei Meta endlich Beine. Interessant ist eine Partnerschaft mit Microsoft.**

Vor ziemlich genau einem Jahr hat Facebook-Gründer öffentlich gemacht, dass sein Konzern nicht mehr Facebook, sondern Meta heißen soll. Als Fanal für Veränderungen im Konzern: Mitarbeiter und Partner werden umfassend auf das geplante Metaverse eingeschworen, das der Konzern Meta aufbauen will.

#### **Meta Connect: Alle ins Metaverse, bitte!**

Auf der Entwicklerkonferenz "Meta Connect", die jetzt online stattgefunden hat, drehte sich alles um die virtuellen Welten im Metaverse. Wenig überraschend, dass Meta-Gründer Mark Zuckerberg euphorisch in die Zukunft blickt: Das Metaverse soll nicht weniger als der Nachfolger des mobilen Internet werden – geht es nach Zuckerberg. Im Jahr 2030 erwarte der Konzern eine Milliarde Menschen in seinem Metaverse.

Wer Games wie Roblox, Fortnite oder Minecraft kennt, hat eine ungefähre Vorstellung, wie das aussehen könnte: Die Menschen bewegen sich frei in einem komplett virtuellen Raum – und mit einem frei gestaltbaren Avatar. Und der hat jetzt auch Beine, die sich sogar "natürlich aussehend bewegen", wie mir in einem Pressegespräch stolz erklärt wurde. Diese Avatare sind unser digitales Alter Ego und können mit denen anderer Usern interagieren, aber auch Dinge kreieren oder umgestalten. Eine virtuelle Welt eben.

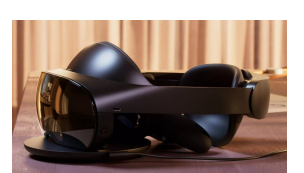

Die sündhaft teure Quest Pro kostet 1500 EUR - wird aber in Deutschland nicht verkauft[/caption]

#### **VR-Brillen kosten ab 450 EUR**

Der Unterschied zu den populären Games, wo das bereits Alltag ist: Künftig sind alle virtuellen Welten miteinander verbunden. Zuckerberg wirbt dafür, dass wir uns künftig in virtuellen Räumen treffen, virtuelle Konzerte besuchen, sogar Sport machen im virtuellen Raum – oder in die Geschichte reisen, virtuelle Hörsäle besuchen und natürlich auch virtuell Meetings abhalten.

Es ist vieles möglich. Wer wirklich mitmachen will, braucht aber eine VR-Brille. Facebook hat den Hersteller Ocolus Rift gekauft und verkauft jetzt VR-Brillen wie die vergleichsweise neue Quest 2, die ab 450 EUR aufwärts kosten.

Wer auch noch Sensoren für die Hand haben will, damit man auch etwas greifen oder zeigen kann, bezahlt sogar noch mehr. Die neue Meta Quest Pro, die Meta jetzt auf der Konferenz "Meta Connect" vorgestellt hat und sogar Mixed Reality bietet – wer die Brille trägt, sieht eine Mischung aus echter Umgebung und VR-Welt –, wird in Deutschland gar nicht erst angeboten werden.

[អង្**សាច់លុខ isa "astac**chment\_782314" align="alignnone" width="1030"] Ein schneller Internet-Anschluss ist auch erforderlich. Das allein ist schon eine

#### **Enormer Energieaufwand**

Doch ein Aspekt, der bislang kaum bis gar nicht zur Sprache kommt, ist der

enorme Energiebedarf eines Metaverse. Um die aufwändigen VR-Welten optisch anbieten zu können, ist enormer Rechenaufwand nötig. Auf den Servern, in den Geräten und Brillen. Das kostet viel Strom – und hinterlässt einen enormen CO2-Footprint, solange nicht der gesamte Strom aus regenerativen Quellen kommt.

Chip-Hersteller Intel geht davon aus, dass eine 1.000-fache Steigerung der Rechenkapazität erforderlich ist. Bedeutet eine enorme Steigerung des Energieverbrauchs. Laut einem Bericht des Beratungsunternehmens für digitale Transformation ECS kann das Training eines einzelnen KI-Modells, wie es in VR-Welten benötigt wird, etwa 284.000 Kilogramm Kohlendioxid erzeugen. Das stellt mehr als das Fünffache dessen dar, was ein durchschnittliches Auto während seiner kompletten Nutzungsdauer verbraucht.

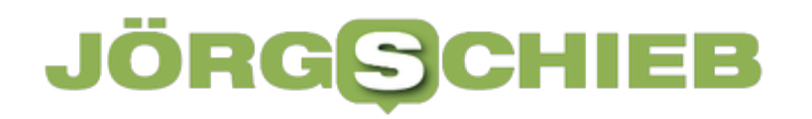

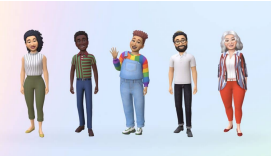

Avatare sind das digitale Alter Ego im Metaverse (und in Games)[/caption]

#### **Metaverse kann Reisen einsparen**

Auch die im Metaverse unweigerlich notwendigen Blockchains sind zwar sicher, aber ineffizient und energiehungrig. Tino Krause, Europa-Chef von Meta, sieht es im Interview gelassen: "Wir selbst sind schon jetzt komplett mit erneuerbaren Energien versorgen. Außerdem lässt sich durch virtuelle Treffen eine Menge Energie einsparen: Viele Reisen werden unnötig".

Das stimmt. Aber ob das Sparpotenzial wirklich den deutlich ansteigenden Energiebedarf und den damit unweigerlich einhergehenden CO2-Ausstoß ausgleichen kann, bezweifeln viele Experten.

Das Metaverse bietet interessante Ansätze. Aber als Angebot für die Massen eignet es sich eher weniger. Aufgrund der hohen Einstiegskosten – und wegen des immensen Energieaufwands.

```
[caption id="attachment_782313" align="alignnone" width="1030"]
```
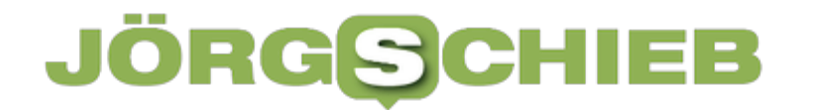

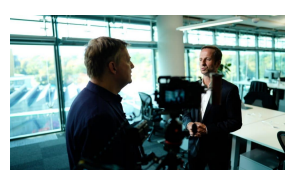

Tino Krause von Meta sagt: Es wird 10 Jahre dauern, bis sich das Metaverse flächendeckend durchsetzt[/caption]

[caption id="attachment\_782316" align="alignnone" width="1030"]

**schieb.de** News von Jörg Schieb. https://www.schieb.de

#### **Warum Video-Marketing so wichtig ist**

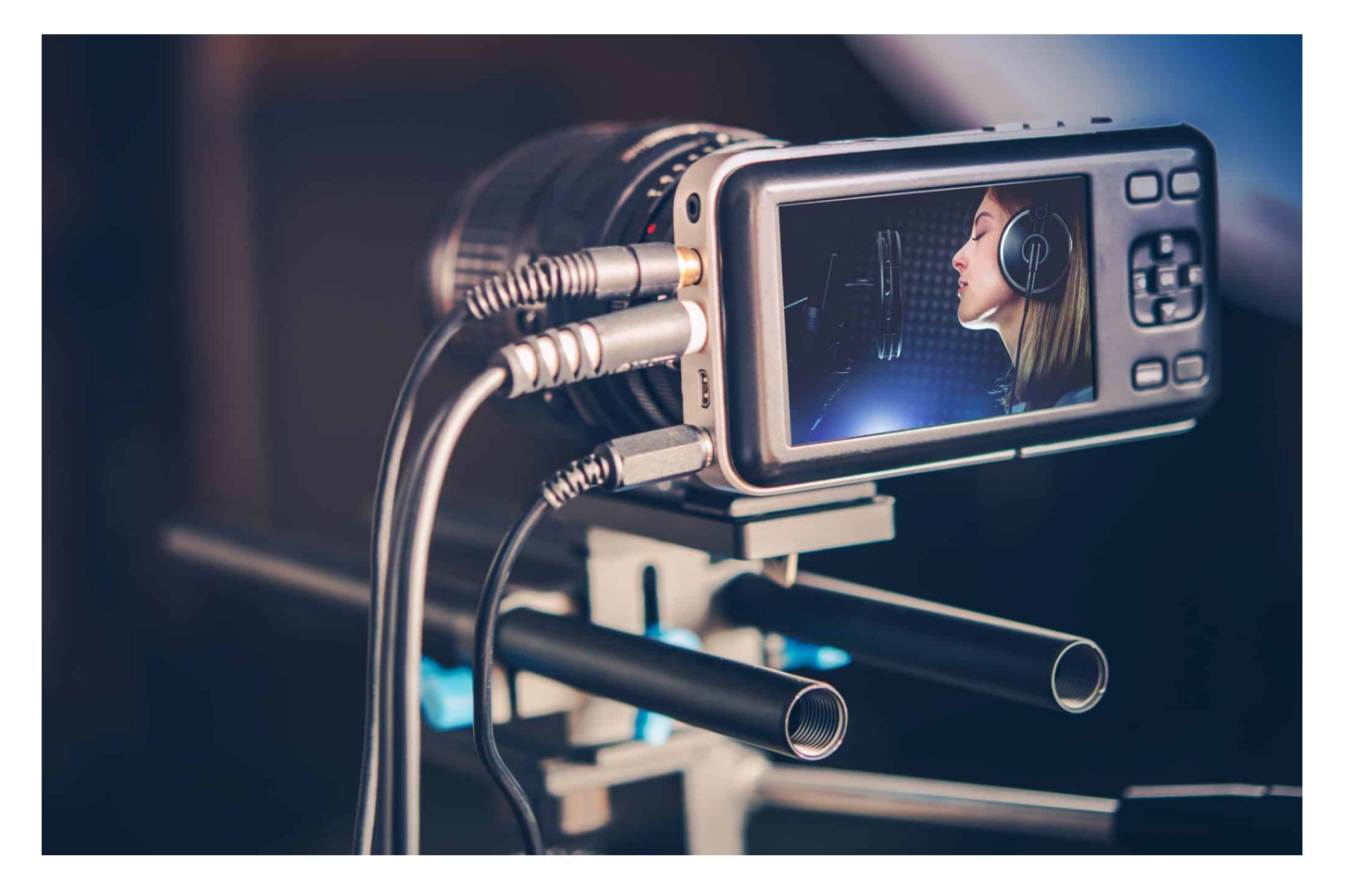

**Videos sind heute sehr wichtig, wenn man in Social Media Kanälen präsent sein will. Die müssen keineswegs immer technisch perfekt und professionell sein. Manchmal aber schon. :)**

Ihr plant ein Start-up, möchtet eine Produktneuheit vermarkten oder eure Reichweite vergrößern?

Dann kommt Ihr an Video-Marketing nicht vorbei. Denn der Trend 2022 für B2B und B2C ist keine vorübergehende Modeerscheinung, sondern die Zukunft. Mit maßgeschneiderten Videoclips erreicht ihr Zielgruppen effektiver als mit jeder anderen Werbestrategie. Einfach das Smartphone zücken und einen Kurzfilm drehen, reicht allerdings nicht aus. Wir erklären Euch, worum es sich bei Video-Marketing genau handelt und wie Ihr es erfolgreich für Euer Unternehmen einsetzen könnt.

#### **Ein Bild sagt mehr als 1000 Worte**

Der neue Stern am Marketinghimmel heißt: Video-Marketing.

Mit der filmischen Präsentation von Marken, Produkten oder Dienstleistungen im Internet oder auf Social-Media-Kanälen könnt Ihr verschiedene Ziele verfolgen. Und immer gilt: Mit einer durchdachten Videobotschaft wachsen Eure Bekanntheit, Euer Kundenstamm und Euer Umsatz.

Denn es ist wissenschaftlich bewiesen, dass Menschen visuelle Informationen besser aufnehmen als auditive oder schriftliche. Und nicht nur das: Sie erinnern sich auch länger an sie.

Werft einfach einen Blick auf diese Fakten:

- Fast zwei Drittel aller Konsumenten bestellen Waren aufgrund eines Videos
- Online-Inhalte passen sich ideal dem zunehmend digitalen Alltagsverhalten von Verbrauchern an
- Video-Marketing kombiniert maximale Reichweite mit zielgruppengenauer Ansprache
- Spezialisten weltweit bescheinigen Videomarketing ein unvergleichliches Return of Investment

Damit sich Eure Investition wirklich bezahlt macht, ist eine hohe Professionalität des Werbespots unabdinglich. Unabhängig von der Größe oder Branche Eures Unternehmens solltet Ihr daher unbedingt einen ausgebildeten Sprecher für Werbung zur Präsentation Eurer Verkaufsbotschaft verpflichten. Denn was nutzen die besten Bilder, klingt die Stimme aus dem Off verzerrt?

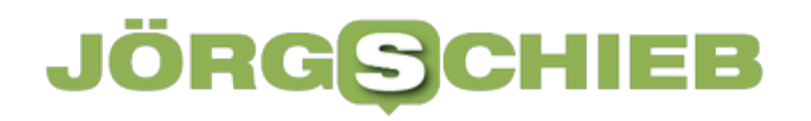

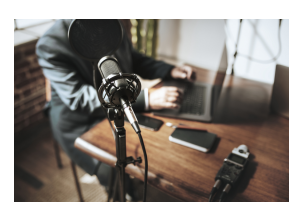

Gute Sprecher veredeln jedes Video[/caption]

#### **Das passende Video-Marketing finden**

Was Ihr auch erreichen möchtet – Ihr könnt Euer Kurzvideo darauf zuschneiden. Denn jeder Filmtyp erfüllt seine eigene Funktion:

- 1. Ihr möchtet Euer alteingesessenes Familienunternehmen als modern oder das Start-up zum ersten Mal bewerben? Eure Marke soll auf einem Großevent in einer Dauerschleife präsentiert werden? In allen Fällen ist ein durchschnittlich drei bis sieben Minuten langes Imagevideo genau das Richtige.
- 2. Zur Absatzförderung eines Produktes oder einer Dienstleistung eignet sich ein Werbeclip perfekt. Hier fokussiert Ihr Euch auf Euer Thema und versucht, in bis zu 180 Sekunden die Aufmerksamkeit der Zuschauer zu fesseln. Trefft ihr den emotionalen Nerv Eures Publikums, ist Euch der Erfolg dieser Marketing-Kampagne gewiss.
- 3. Erklärvideos sind die ideale Methode, Kunden das umständliche Entziffern kleiner Schriften auf Gebrauchsanweisungen zu ersparen. Durch spielerische Komponenten wie Animationen erleichtert Ihr Verbrauchern das Nachvollziehen komplizierter Sachverhalte. Wie der neue Fernseher angeschlossen wird, lässt sich durch ein Erklärvideo vereinfacht darstellen. Zugleich wird Euer Kundensupport-Team entlastet. Zu diesem oft genutzten Videomarketing zählen auch Tutorials oder Schulungsvideos für Mitarbeiter.

4. Es herrscht Fachkräftemangel, freie Ausbildungsplätze bleiben unbesetzt.

[caption<sup>0</sup>ldt\_@eneantRes-pulting-docke our mit align mit ansprie man den den wie Nachhaltigkeit oder flexiblen Arbeitszeiten für Euch als Arbeitgeber werben.

5. Mit einem Eventvideo könnt Ihr vorab für eine Veranstaltung werben oder währenddessen auf Euch aufmerksam machen. Es eignet sich entsprechend sowohl zur Kundenbindung als auch Neuakquise.

Hinweis: Livestreams solltet Ihr ohne Erfahrung nicht schalten. Zu groß ist die Gefahr, dass etwas schiefgeht!

#### **Welches Format ist geeignet?**

Stellt Euch auf dem Weg zum perfekten Video-Marketing folgende Fragen:

- Was möchtet Ihr erreichen?
- Wer ist Eure Zielgruppe?
- Wie lange soll der Clip laufen?
- Wie umfangreich ist Euer Budget?
- Auf welchen Portalen soll Euer Video erscheinen?
- Welche Experten könnt Ihr verpflichten?

Anhand Eurer Antworten erkennt Ihr, welches Filminstrument Ihr wählen solltet. Mir bleibt nur noch, Euch viel Erfolg mit dem Trend-Marketing-Instrument 2022 zu wünschen!

**schieb.de** News von Jörg Schieb. https://www.schieb.de

#### **Das Phänomen Elon Musk: Was will er eigentlich erreichen?**

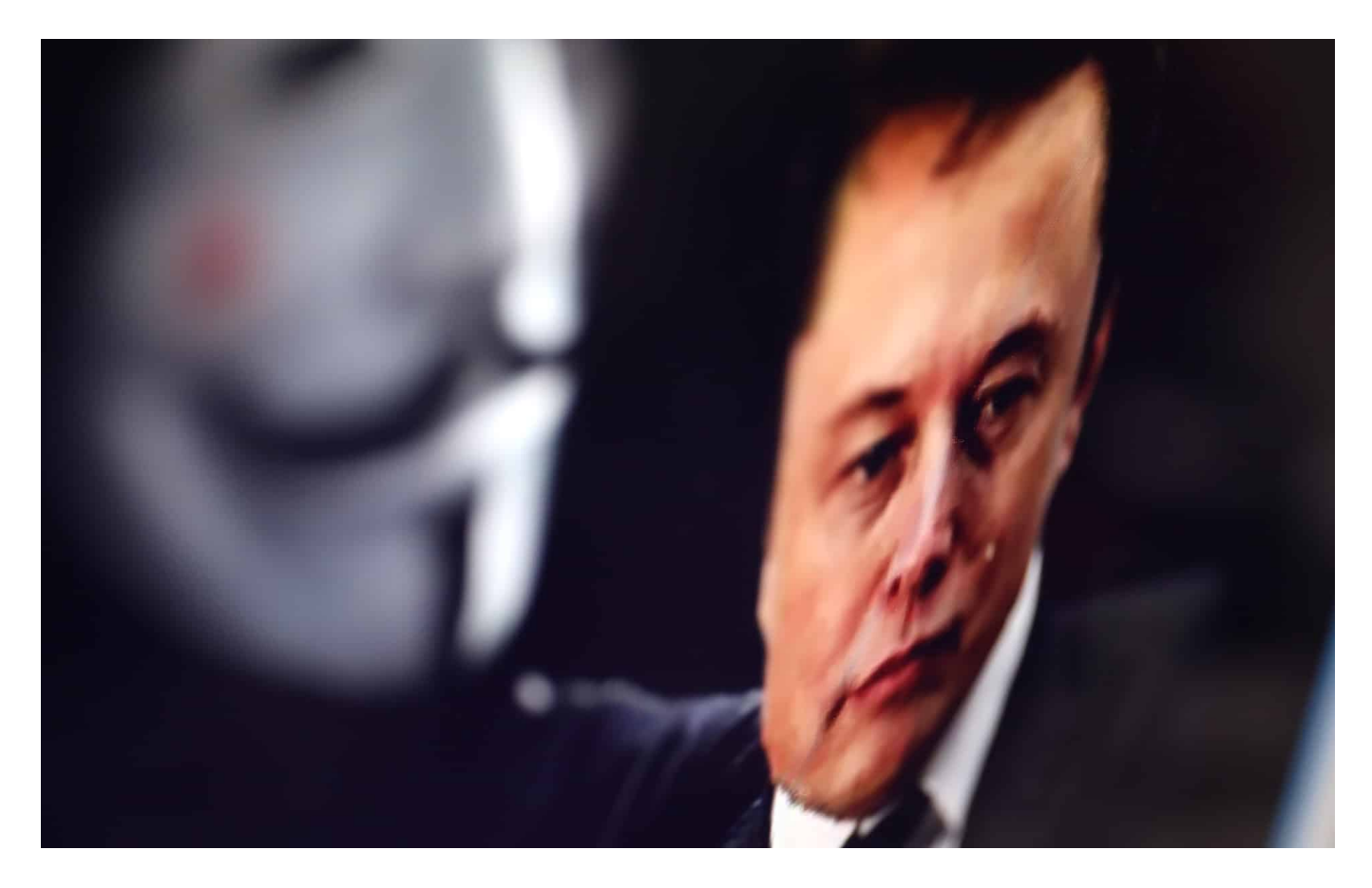

**Elon Musk ist ein Phänomen: Auf der einen Seite unerschrockener Macher dafür bewundern ihn viele! -, auf der anderen Seite ein reicher Clown, der Grenzen auslotet. Das macht ihn unberechenbar - und das ist alles andere als gut.**

Elon Musk: Er ist der reichste Mann der Welt derzeit – und er führt und besitzt mehrere Unternehmen. Tesla zum Beispiel, aber auch SpaceX, das in den Weltraum will. Er will aber auch einen Tunnel um Los Angeles bauen, Hyperloop, damit Elektroautos auf Schienen fahren. Und dann will er Twitter kaufen – und wieder nicht. Und dann doch wieder... Mit seiner Geschäftspolitik schafft er es immer wieder zumindest in die Wirtschaftspresse. Was ist er eigentlich: ein ernsthafter Geschäftsmann oder nur ein Milliardär, der macht, was er will?

Schon vor Monaten hatte Elon Musk – immerhin der reichste Mensch der Welt – verkündet, er wolle Twitter kaufen. Für unglaubliche 44 Mrd Dollar. Deutlich mehr,

als das Unternehmen an der Börse wert war. Doch danach gab es Streit darüber, wie viele Fake-Accounts es bei Twitter wohl gibt. Also Accounts, die gar nicht von echten Menschen, sondern von "Bots" betrieben werden, etwa, um Propaganda zu machen.

Musk behauptet mehr als 5%, Twitter sagt, weniger. Danach war er von Kauf zurückgetreten. Doch der Twitter-Vorstand pocht auf Einhaltung des Vertrags. Offensichtlich könnte Musk vor Gericht verlieren, so die Einschätzung vieler Beobachter. Und so einer wie Musk will nicht verlieren. Also behauptet er nun, doch Twitter kaufen zu wollen – zum vereinbarten Preis. Im Augenblick sieht jedenfalls alles danach aus.

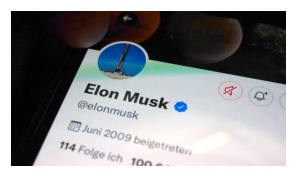

Elon Musk will Twitter kaufen - und dann auch wieder nicht... [/caption]

#### **Elon Musk und Twitter**

Aber was hat ein Mann wie Musk mit einer Plattform wie Twitter vor?

Da lässt sich natürlich nur spekulieren. Fest steht: Von allen großen Social Media Plattformen entwickelt sich Twitter am langsamsten, man könnte auch sagen: Gar nicht! So jemand wie Musk könnte da schon frischen Wind reinbringen. Er sprudelt ja vor Ideen, da ist eine Menge denkbar. Offiziell sagt Musk, er wolle Twitter wieder zu einer Plattform machen, wo alles gesagt werden darf – ohne Wenn und Aber.

Aber das hat jmd. wie Musk nicht allein zu entscheiden. Es gibt ja Gesetze und Regeln, vor allem hier in Europa. Mittlerweile erwarten viele, dass Musk Twitter ausbauen möchte zu einer Art WeChat. WeChat ist in China die Wir-machen-allesdamit-App. Man kann chatten, posten, Nachrichten austauschen, aber auch Telefonieren, Video-Chatten oder Geld bezahlen oder empfangen.

[caption id="attachment\_781153" align="alignnone" width="1030"] WeChat zu einer Universal-App machen. Das wäre gar kein schlechter Plan, denn Elon Musk hat ja auch Paypal gegründet, den Bezahldienst, also durchaus Erfahrungen mit solchen Dingen. Musk will Twitter vermutlich vergleichbar zu

als Social Media Plattform hat Twitter keine Chance gegen Facebook, Instagram, TikTok und Co.

#### **Elon Musk macht das Unmögliche möglich**

Elon Musk tanzt als Geschäftsmann ja auch vielen Hochzeiten. Er will Twitter kaufen, er führt den Autohersteller Tesla, aber auch den Weltraumkonzern SpaceX. Nach Fokussierung sieht das ja nicht aus!?

Elon Musk ist jemand, der versucht, das Unmögliche möglich zu machen. Genau dafür bewundern ihn viele: Er ist ein Macher, das kann wohl niemand bestreiten. Und oft ist er auch erfolgreich damit. Aber es geht ihm offensichtlich nicht nur um wirtschaftlichen Erfolg, sondern darum, als potenter und begnadeter Entrepreneur dazustehen. Als jemand, der Dinge schafft, an denen andere scheitern.

Während jemand wie Bill Gates persönlich überaus zurückhaltend ist – und auch immer war -, ist Elon Musk einer, der auf die Pauke haut. Ein Selbstdarsteller. Manche sagen auch: ein Großmaul. Er startet auf Twitter zweifelhafte Umfragen, wie sich die Ukraine im Krieg verhalten soll. Er treibt die Kurse von Bitcoin oder DodgeCoin nach Belieben nach oben oder unten – und verdient ganz sicher auch daran. Elon Musk ist schon eine zwielichtige Gestalt und alles andere als der seriöse Geschäftsmann, wie man ihn früher kannte. Das macht ihn aber eben auch erfolgreich.

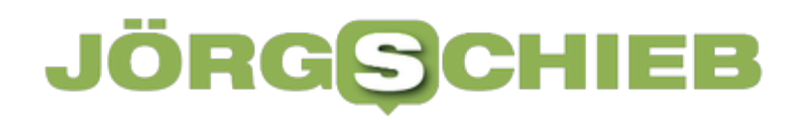

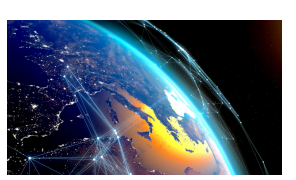

Globales Satelliten-Netzwerk Starlink versorgt aus dem All mit Internet(/caption)

#### **Mitmischen in der Politik**

Vor einigen Tagen ließ Musk auf Twitter darüber abstimmen, wie der Krieg in der Ukraine beendet werden könnte – und wem welche Gebiete zugeschlagen werden sollen. Diese Umfrage wurde zigtausendfach geteilt. Es war aber geschmacklos und ein Zeichen völliger Selbstüberschätzung.

Einige Wochen zuvor hat er sich auf andere Weise eingemischt: Er hat **Satelliten** seines Netzwerks "Starlink" für die Ukraine freigeschaltet und auch Hunderte von Empfängern ins Land geschickt, damit die Menschen in der Ukraine weiter über Starlink online gehen können.

Dafür wurde er gefeiert. Es ist schon bedenklich, dass sich jemand, der nicht gewählt und damit nicht legitimiert ist, derart stark überall einmischt – nur weil er Geld hat. Damit ist Musk freilich nicht allein. Andere Superreiche agieren diskreter und ziehen im Hintergrund die Fäden. Es zeigt aber auch, dass die Vorurteile stimmen: Die Superreichen mischen mit im Weltgeschehen. Elon Musk macht das gerne besonders öffentlichkeitswirksam. Warum, das kann wohl nur sein Therapeut beantworten.

[caption id="attachment\_779225" align="alignnone" width="1030"]

**schieb.de** News von Jörg Schieb. https://www.schieb.de

#### **Erfolgreich auf Social Media: Videos mit Musik**

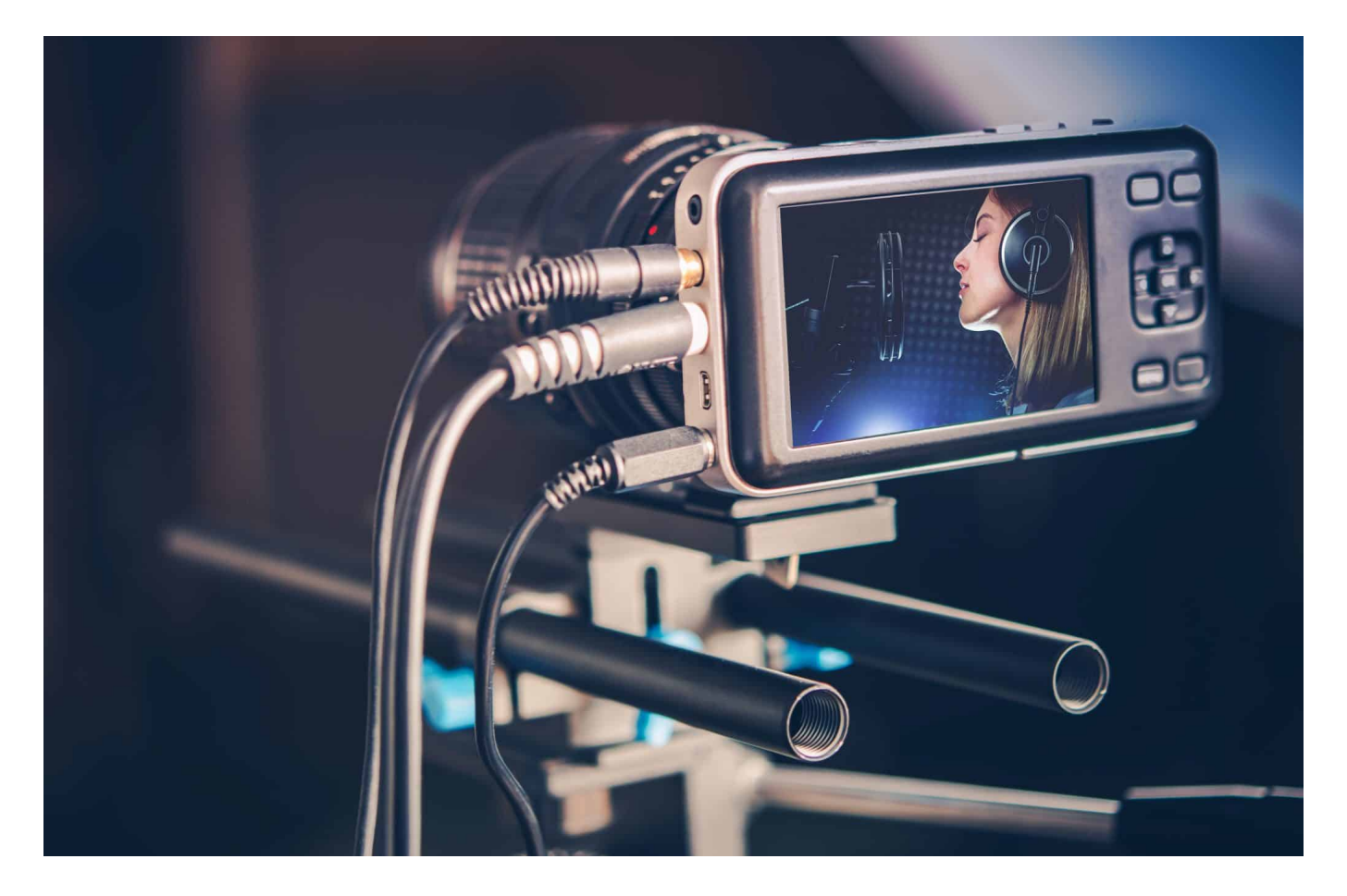

#### **Videos werden heute auf nahezu allen wichtigen Plattformen bevorzugt und gelten mittlerweile als eine Art Quasi-Standard. Wer selbst Videos produziert, braucht auch Musik – am besten lizenzfreie Musik.**

Früher reichte ein guter Blog, um im Netz "sichtbar" zu sein. Diese Zeiten sind lange vorbei. Es sind die Social Media Plattformen wie Facebook, Youtube, Twitter und vor allem Instagram und TikTok, die heute für Sichtbarkeit sorgen – unabhängig davon, welches Anliegen man hat.

#### **Videos trenden und schlagen anderen Content**

Auf dem vor allem bei jungen Menschen beliebten TikTok gibt es ausschließlich Videos. Aber auch auf Instagram, einst eine Plattform zum Herzeigen von Fotos, nehmen Videos einen immer größeren Stellenwert ein. Spätestens, seitdem Instagram "Reels" eingeführt hat, sind auch auf Instagram Videos King.

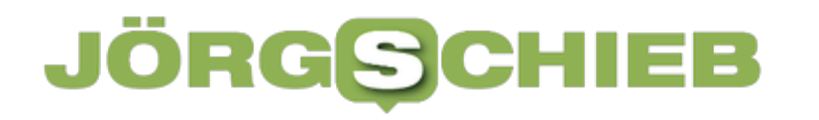

Die Algorithmen belohnen Inhalt, der die Menschen zum Anklicken, Anschauen, Verharren und im Idealfall auch zu Reaktionen verleitet. Das gelingt mit Videos ohne jeden Zweifel am besten. Das belegen alle aktuellen Studien. Videos werden insbesondere auf instagram auch mittlerweile bevorzugt. Zum Leidwesen viele Menschen, die auf Insta lieber Fotos anschauen wollen.

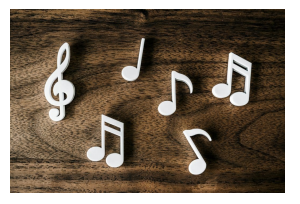

Lizenzfreie Musik ist wichtig: So gibt es keine Probleme[/caption]

#### **Benötigt: Lizenzfreie Musik**

Und wer Videos produziert, braucht auch Musik. Denn Musik sorgt für Emotionalität – die wiederum von den Algorithmen belohnt wird. Zwar bieten TikTok und auch Youtube den Usern Musik an, die sie kostenfrei verwenden können – aber nur auf ihrer Plattform selbst. Wer Videos außerhalb der Plattform erstellt, muss die Musik aus anderen Quellen beziehen.

Es ist äußerst wichtig, die passende Musik zu finden – und auch Musik, die lizenzfrei ist. Denn so ist sichergestellt, dass es auf den Plattformen zu keinen Sperrungen wegen möglicher Rechtsverstöße kommt (was auch nicht der Fall ist, wenn es Verträge zwischen Plattform und Rechteinhabern gibt – aber wer will das als Außenstehender schon durchblicken...)

[caption id="attachment\_782266" align="alignnone" width="1030"]

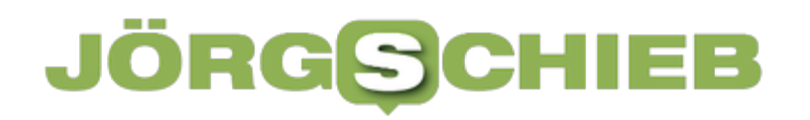

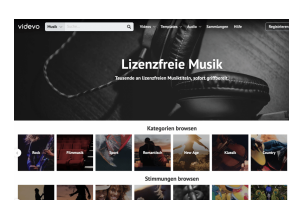

Vevedo bietet kostenlos lizenzfreie Musik an[/caption]

#### **Kostenlos Musik tanken**

Deshalb mein Tipp: Wer lizenzfreie Musik benötigt, kann sich in verschiedenen Quellen bedienen. Eine Reihe von Portalen bietet solche Musik an – zu einem festen Jahrespreis. Wer sich kostenlos mit passender Musik versorgen will, kann zu Videvo gehen. Hier gibt es ein reichhaltiges Angebot an lizenzfreier Musik. Einfach laden – und benutzen.

Wichtig und hilfreich ist es, sich immer genau zu notieren, welche Musik zum Einsatz kommt – mit Quelle, Name des Urhebers und ggf. auch dem Namen des Portals, wo man die Musik her hat. Im Falle eines Falles (etwa, wenn es Bedenken wegen der Verwendungsrechte gibt) hat man dann alle nötigen Infos zur Hand.

[caption id="attachment\_782267" align="alignnone" width="1030"]

**schieb.de** News von Jörg Schieb. https://www.schieb.de

#### **#BookTok: Auf TikTok werden Bücher gefeiert**

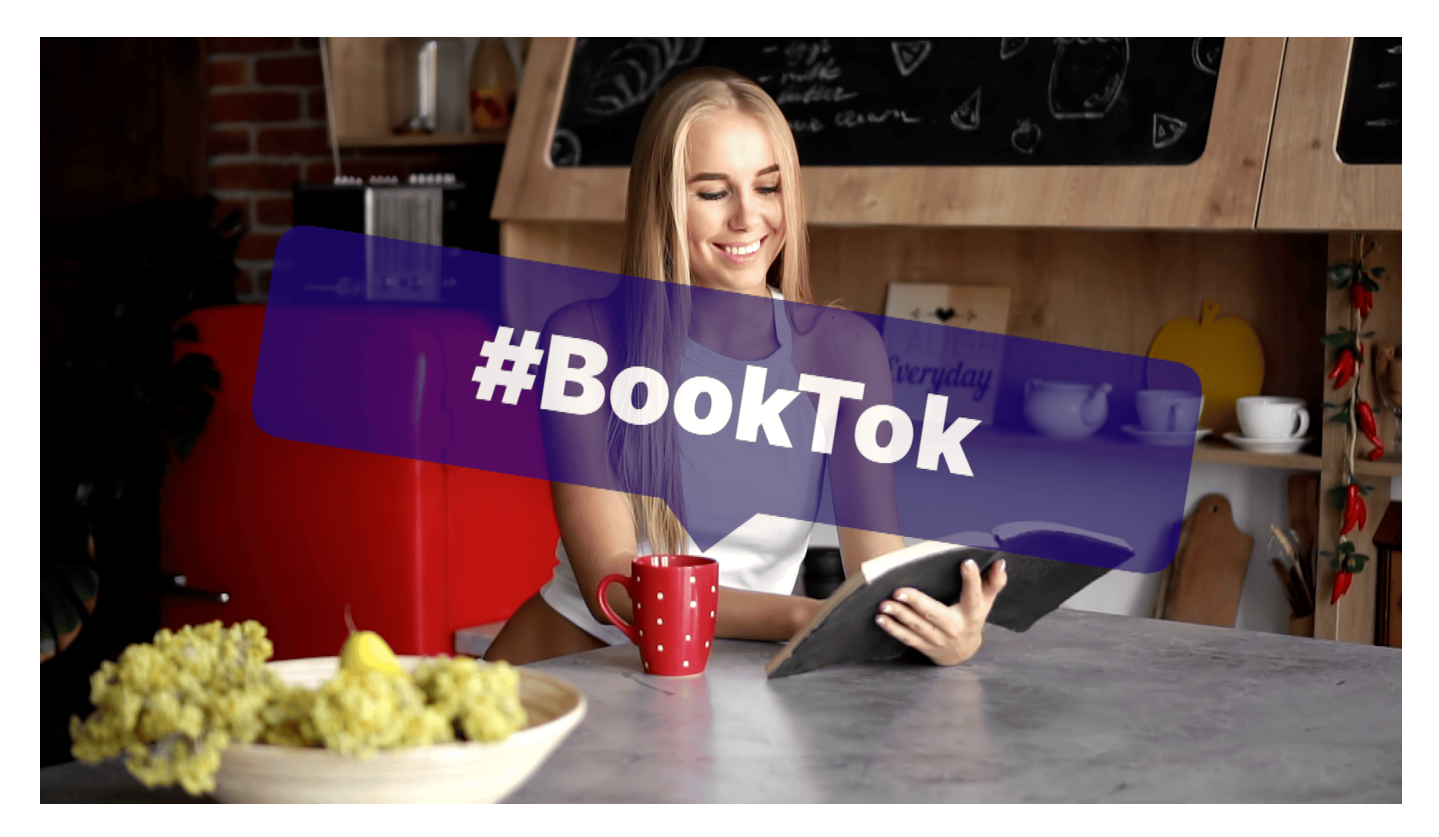

**Vor allem junge Frauen begeistern sich auf TikTok gerade für Literatur: Sie zeigen ihre Bücherregale her, machen Empfehlungen oder lesen aus den neuesten Büchern vor. Der Buchhandel freut sich über das wachsende Interesse.**

Auf TikTok muss normalerweise alles ganz schnell gehen: Wer nicht in den ersten Sekunden sein Publikum neugierig macht – oder noch besser: fasziniert –, hat schon verloren. Der Daumen wischt erbarmungslos weiter, zum nächsten Video. Eine Aufmerksamkeitsspanne, die nur wenige Sekunden beträgt. Dass jetzt ausgerechnet auf einem derart schnelllebigen Medium Bücher gefeiert werden, überrascht ein wenig.

#### **#BookTok: Bücher feiern und besprechen**

Aber man kann nicht von einem Strohfeuer sprechen: Schon seit Monaten wächst die Zahl der Videos, die unter dem Hashtag #BookTok zu finden sind. Video, in denen User zeigen, was sie gerade lesen, was sie unbedingt noch lesen wollen – oder auch ihr Buchregal herzeigen. "Bookshelf Tour", wird das genannt.

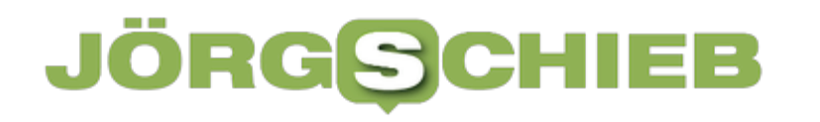

Vanessa zum Beispiel – eine der populärsten BookTokerinnen in Deutschland, hat ihr Regal nicht nach Autor, Themen oder Erscheinungsdatum sortiert, sondern farblich. Das passt dann doch wieder in die knallbunte Welt des TikTok-Imperiums, das zum chinesischen Konzern ByteDance gehört. Anders als auf Instagram gibt es hier ausschließlich Videos zu sehen. Und eben immer mehr haben mit Büchern zu tun.

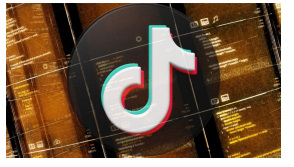

Die Algorithmen von TikTok bestimmen, welche Videos trenden[/caption]

#### **Über 85 Milliarden Views**

Ein einschneidender Erfolg: Über 85 Milliarden Views von Videos, die als #BookTok gekennzeichnet sind. Die jungen Frauen filmen sich, wie die letzten 100 Seiten des neuesten Romans lesen – und alle anderen können so miterleben, was das Buch mit anderen macht. Ein Trick, der funktioniert: TikTok Algorithmen bevorzugen Videos, die Emotionen wecken – und zeigen solche Videos mehr Menschen.

Natürlich gibt es auch Buchbesprechungen, aber immer in der gewohnten TikTok-Kürze. Die Zuschauerinenn und Zuschauer bekommen eine Menge Cover zu sehen – und das weckt Begehrlichkeiten. Längst drapieren einschlägige Buchhändler im Eingangsbereich vor allem jene Werke, die gerade auf BookTok trenden.

#### **Buchhandel profitiert vom Hype auf TikTok**

[caption id="attachment\_782246" align="alignnone" width="1030"] Kundengruppen ansprechen, die bislang in der Buchhandlung so nicht fündig Das bestätigt mir auch Dr. Maximalian Hugendubel, Geschäftsführer der gleichnamigen Buchhandlungen in München: "Bücher bei TikTok sind ein riesiger Trend. Wir sehen das insbesondere bei den Abverkäufen. Es lassen sich geworden sind." Es kann keinen Zweifel geben: Der Trend BookTok beflügelt die Umsätze.

TikTok selbst hat den Trend erkannt und einen "TokTok Buch Club" ins Leben gerufen. Jeden Monat bringt TikTok selbst einen Buchtitel ins Spiel, über den die

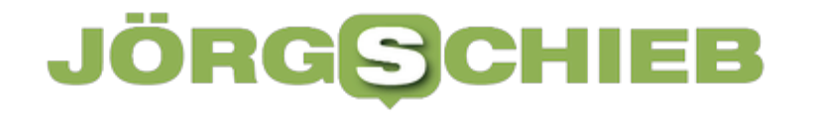

Community sprechen und entsprechende Videos erstellen soll.

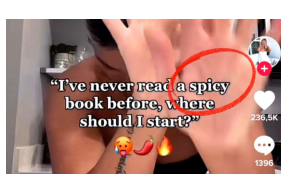

Das Wörtchen "Sex" darf auf TikTok nicht vorkommen - Codewort: Spicy[/caption]

#### **No sex please, we are TikTok**

Das chinesische Netzwerk wird damit zu einer nicht zu unterschätzenden Macht im Buchmarkt: TikTok entscheidet, welcher Titel promotet wird – und die BookTok-Community wird sich drauf stürzen. Denn jeder will beim nächsten großen Trend dabei sein.

Masse statt Klasse.

Die meisten Titel in den BookTok-Trendlisten sind Romane, die für junge Frauen geschrieben sind. Auch Sex ist ein Thema – darf aber nicht so heißen. Die strengen Sittenwächter, die in Form der Algorithmen über alles wachen, lassen das nicht zu. Deshalb wird das Codewort "spice" oder "spicy" verwendet. Sprachliche Einschränkungen, vorgegeben durch die Algorithmen.

[caption id="attachment\_782245" align="alignnone" width="1030"]

**schieb.de** News von Jörg Schieb. https://www.schieb.de

#### **Wenn Edge allen Text unterschlängelt**

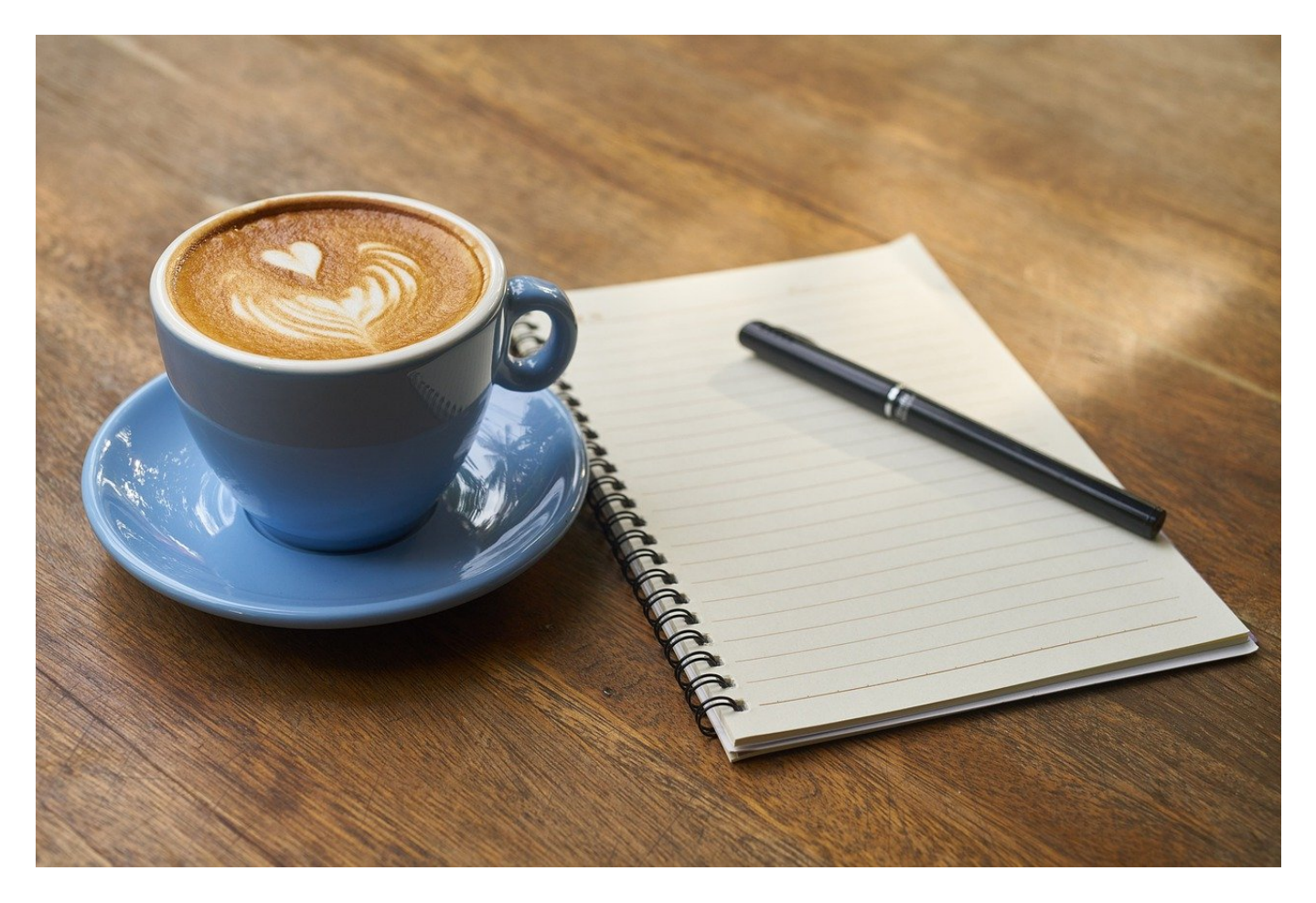

Je mehr Ihr schreibt, desto mehr Fehler schleichen sich ein. Es gibt tolle Tools dafür, beispielsweise das LanguageTool. Aber auch der Browser kann Euch helfen, wenn Ihr ihn denn lasst und richtig konfiguriert!

Microsoft Edge bedient sich der Chromium-Engine und hat damit viele Funktionen von Google´s Chrome Browser mit an Bord. Dazu gehört unter anderem auch die automatische Rechtschreibprüfung. Wenn Ihr Text in ein Eingabefeld eingebt, dann wird dieser automatisch auf Korrektheit überprüft und bei Fehlern rot unterschlängelt. Das kann schnell zum Nervfaktor werden, wenn Ihr keine Standardbegriffe benutzt oder in einer Sprache schreibt, die Edge nicht kennt bzw. für die die Prüfung nicht aktiviert ist. Das passt Ihr so an:

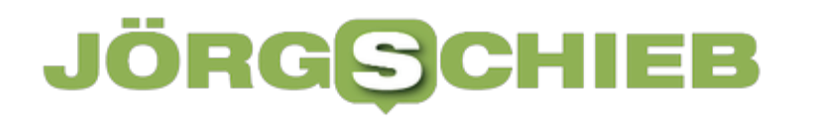

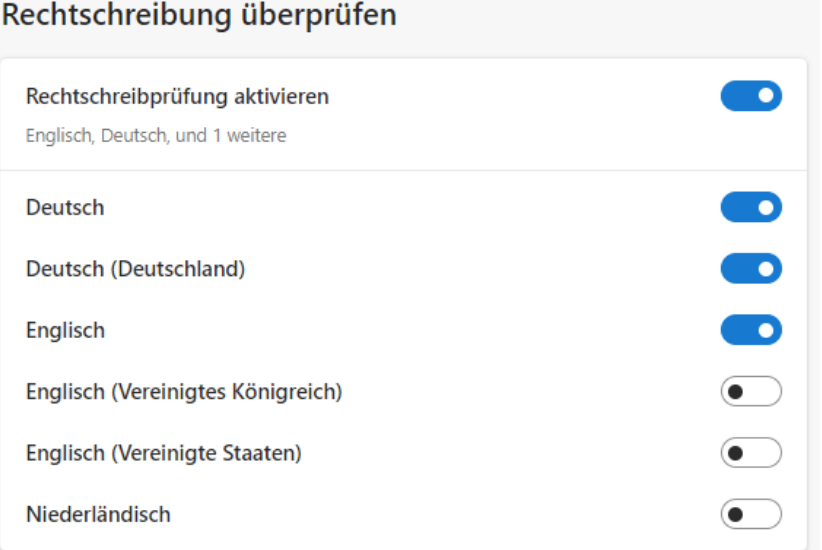

- Klickt in Edge auf die drei Punkte, dann auf **Einstellungen**.
- In der linken Menüleiste klickt auf **Sprachen**.
- Rollt im Detailbereich des Fensters nach unten, bis Ihr die Funktion **Rechtschreibung überprüfen** seht.
- Aktiviert hier die Sprachen, in der die Rechtschreibprüfung stattfinden soll.
- Findet Ihr eine Sprache nicht, dann klickt auf **Sprachen hinzufügen** und sucht die gewünschte heraus. Die könnt Ihr dann auf demselben Weg aktivieren.

Wenn Ihr bestimmte Fachbegriffe verwenden müsst und diese nicht erkannt werden, dann könnt Ihr diese durch einen Klick auf **Wörterbuch anpassen** hinzufügen. Die Arbeit lohnt sich, wenn Ihr die Synchronisation mit Eurem Microsoft-Konto aktiviert habt, denn das Wörterbuch wird ebenfalls mit allen Rechnern synchronisiert!